UNIVERSIDADE TECNOLÓGICA FEDERAL DO PARANÁ DEPARTAMENTOS ACADÊMICOS DE ELETRÔNICA E MECÂNICA CURSO SUPERIOR DE TECNOLOGIA EM MECATRÔNICA INDUSTRIAL

JEAN MARCEL EGLES

## **AUTOMAÇÃO DA MEDIÇÃO DE FORÇAS E VIBRAÇÕES NO TORNEAMENTO COM PLATAFORMA EM** *LABVIEW*

TRABALHO DE CONCLUSÃO DE CURSO

**CURITIBA** 2017

### JEAN MARCEL EGLES

## **AUTOMAÇÃO DA MEDIÇÃO DE FORÇAS E VIBRAÇÕES NO TORNEAMENTO COM PLATAFORMA EM** *LABVIEW*

Trabalho de Conclusão de Curso de Graduação, apresentado ao Curso Superior de Tecnologia em Mecatrônica Industrial, dos Departamentos Acadêmicos de Eletrônica e Mecânica, da Universidade Tecnológica Federal do Paraná – UTFPR, como requisito parcial para obtenção do título de Tecnólogo.

Orientador: Prof. Dr. Luiz Milton Polli

**CURITIBA** 2017

**TERMO DE APROVAÇÃO**

## JEAN MARCEL EGLES

## **AUTOMAÇÃO DA MEDIDAÇÃO DE FORÇAS E VIBRAÇÕES NO TORNEAMENTO COM PLATAFORMA EM** *LABVIEW*

Este trabalho de conclusão de curso foi apresentado no dia 16 de Novembro de 2017, como requisito parcial para obtenção do título de Tecnólogo em Mecatrônica Industrial, outorgado pela Universidade Tecnológica Federal do Paraná. O aluno foi arguido pela Banca Examinadora composta pelos professores abaixo assinados. Após deliberação, a Banca Examinadora considerou o trabalho aprovado.

> \_\_\_\_\_\_\_\_\_\_\_\_\_\_\_\_\_\_\_\_\_\_\_\_\_\_\_\_\_\_ Prof. Dr. Milton Luiz Polli Coordenador de Curso Departamento Acadêmico de Mecânica

\_\_\_\_\_\_\_\_\_\_\_\_\_\_\_\_\_\_\_\_\_\_\_\_\_\_\_\_\_\_ Prof. M.Sc. Sérgio Moribe Responsável pela Atividade de Trabalho de Conclusão de Curso Departamento Acadêmico de Eletrônica

**BANCA EXAMINADORA**

\_\_\_\_\_\_\_\_\_\_\_\_\_\_\_\_\_\_\_\_\_\_\_\_\_\_\_\_\_ \_\_\_\_\_\_\_\_\_\_\_\_\_\_\_\_\_\_\_\_\_\_\_\_\_\_ Prof. Dr. Daniel Hioki Prof. Dr. Luiz Carlos Rodrigues UTFPR UTFPR

> $\frac{1}{2}$  , and the set of the set of the set of the set of the set of the set of the set of the set of the set of the set of the set of the set of the set of the set of the set of the set of the set of the set of the set Prof. Dr. Milton Luiz Polli Orientador - UTFPR

"A Folha de Aprovação assinada encontra-se na Coordenação do Curso"

## **AGRADECIMENTOS**

Agradeço ao Professor Dr. Luiz Milton Polli pela sua dedicação e pela orientação deste trabalho e, por meio dele, eu me reporto a toda a comunidade da Universidade Tecnológica Federal do Paraná (UTFPR) pelo apoio incondicional.

Agradeço ao Mestrando Adriano Perpétuo de Lara pela orientação desta pesquisa, ajudando na parte mecânica. Também agradeço pelos momentos de aprendizado no laboratório.

Agradeço aos pesquisadores e professores da banca examinadora pela atenção e contribuição dedicadas a este estudo.

Gostaria de deixar registrado também, o meu reconhecimento à minha família, em especial aos meus Pais, pois acredito que sem o apoio deles seria muito difícil vencer esse desafio.

E por último, e nem por isso menos importante, agradeço a minha companheira de vida, pelo carinho, amor e compreensão.

### **RESUMO**

EGLES, Jean Marcel. **Automação da Medição de Forças e Vibrações no Torneamento com Plataforma em** *LabView*. 2017. 57 f. Trabalho de Conclusão de Curso Superior de Tecnologia em Mecatrônica Industrial, Departamentos Acadêmicos de Eletrônica e Mecânica, Universidade Tecnológica Federal do Paraná. Curitiba, 2017.

Os processos de usinagem, que consistem em alterar as dimensões de uma peça, são extensamente utilizados em metalúrgicas e indústrias metal mecânicas. Sendo um dos equipamentos utilizados para a realização da usinagem, com ampla aplicabilidade e larga utilização, o torno mecânico, oferece flexibilidade e confiabilidade no produto manufaturado, levando em consideração o emprego do mesmo. Dessa forma, o torno se torna essencial para o setor de usinagem e elevada importância no desenvolvimento da indústria mundial. Nos dias atuais, qualquer aprimoramento de máquina-ferramenta, material ou processo, pode converter-se em redução de custos de fabricação.

O conhecimento das forças e vibrações de usinagem é primordial nos diversos processos de corte. Suas componentes são de grande importância, não somente por tornar possível estimar a potência requerida para executar o corte, mas também, porque devem ser consideradas nos projetos das máquinas, ferramentas e de seus elementos. Elas podem ser diretamente responsáveis pelo colapso da ferramenta de corte por deformação plástica da aresta, além de influenciar no desenvolvimento de outros mecanismos e processos de desgaste.

Por esse motivo, a implementação de uma plataforma em *LabView* que mostra em tempo real as forças e vibrações da usinagem, salvando e armazenando as mesmas para futuros estudos, é de grande importância.

Este trabalho implementou a plataforma e realizou ensaios experimentais para avaliar a mesma com variações do avanço de corte. Analisando a relação de cada um destes sobre as forças de corte, comprovando que muitas vezes pode-se usinar uma peça com diferentes avanços e que cada um afetará a qualidade final da peça usinada, o tempo gasto para a usinagem e o desgaste da ferramenta.

Dessa forma, além da clara importância do processo para o setor metal mecânico, salienta-se também a relevância do estudo e do conhecimento das forças e vibrações, o que justifica o estudo e automação desta área para a engenharia mecânica, onde pode-se reduzir a variabilidade de processos e garantir o melhor custo-benefício na usinagem.

**Palavras chave:** Forças decorrentes no torneamento, Vibração, Plataforma em *LabView*, Foco em Medição.

## **ABSTRACT**

EGLES, Jean Marcel. **Forces and Vibration Measures Automation in Turning with** *LabView* **Platform**. 2017. 57 f. Trabalho de Conclusão de Curso Superior de Tecnologia em Mecatrônica Industrial, Departamentos Acadêmicos de Eletrônica e Mecânica, Universidade Tecnológica Federal do Paraná. Curitiba, 2017.

The machining processes, which consist of changing the dimensions of a part, are widely used in metallurgical and metalworking industries. Being one of the most equipment used for machining, with wide applicability and wide use, the lathe, which offers flexibility and reliability in the manufactured product, taking into account the use of the same. With this, the lathe becomes essential for the machining sector, presents high importance in the development of the world industry. Nowadays, any improvement of machine, tool, material or process, can become a reduction of manufacturing costs.

The knowledge of the machining forces and vibrations is of paramount importance in the various cutting processes. Its components are of great importance, not only because the power required to perform the cutting can be estimated, but also because they must be considered in the designs of the machine tools and their elements. It may be directly responsible for the collapse of the cutting tool by plastic deformation of the edge, in addition to influencing the development of other mechanisms and processes of wear.

For this reason, the importance of implementing a platform in *LabView* that shows in real and online time the forces and vibrations of the machining, and also saving and storing them for future studies.

This work implemented the platform and performed experimental tests to evaluate the same with variations of the cutting advance, analyzing the relationship of each of them on the cutting forces and proving that it is often possible to machine a part with different advances and that each one will affect the final quality of the machined part, the time spent for machining and tool wear.

Thus, as already highlighted the importance of the process for the mechanical metal sector, it is also important to have the forces and vibrations acquisition automation, which justifies the study of this area, for mechanical engineering where it is possible to reduce variability processes and ensure the most cost-effective machining.

**Keywords:** Turning Forces, Vibration, *LabView* Platform, focus on data acquisition.

# **LISTA DE ILUSTRAÇÔES**

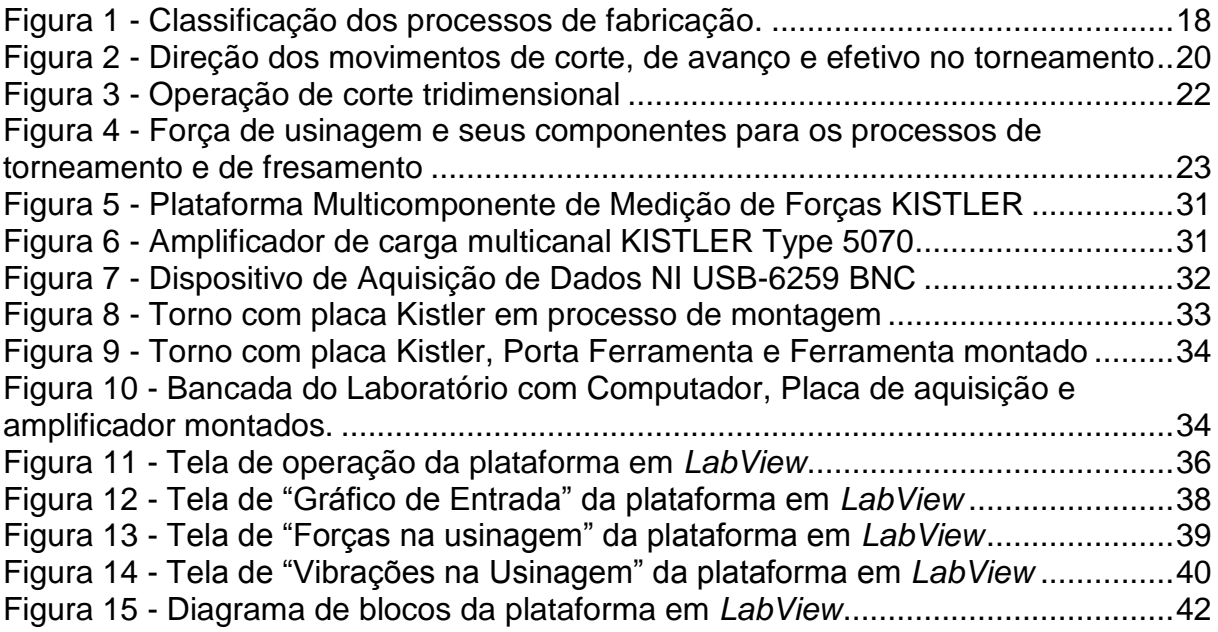

## **LISTA DE TABELAS**

Tabela 1 - Tabela exemplo do Teste 1 [com exemplo de valores e colunas..............43](file:///C:/Users/Decio/Downloads/TCC_YVES_V2.1%20(1).doc%23_Toc349732899) Tabela 2 - [Tabela com valores médios das Forças coletadas em teste....................46](file:///C:/Users/Decio/Downloads/TCC_YVES_V2.1%20(1).doc%23_Toc349732900)

## **LISTA DE GRÁFICOS**

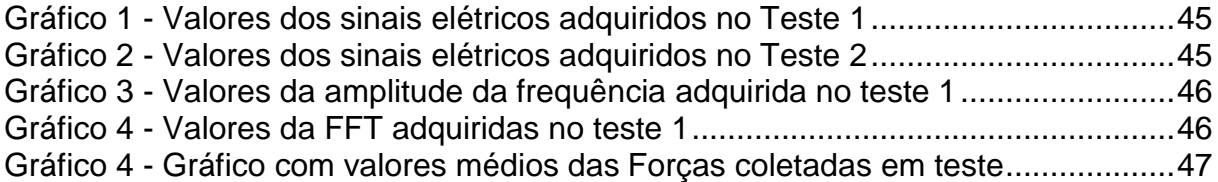

## **LISTA DE ABREVIATURAS, SIGLAS E ACRÔNIMOS**

NBR - Norma da Associação Brasileira

- V<sup>c</sup> Velocidade de corte
- V<sup>f</sup> Velocidade de avanço
- V<sup>e</sup> Velocidade efetiva de corte
- a<sup>p</sup> Profundidade ou largura de corte
- a<sup>e</sup> Penetração de trabalho
- af Penetração de avanço
- F<sup>u</sup> Força de usinagem
- F<sup>c</sup> Força principal de corte
- F<sup>f</sup> Força de avanço
- F<sup>p</sup> Força passiva ou força de profundidade
- F<sub>tr</sub> Força ativa
- F<sup>n</sup> Força de compressão
- Fap Força de apoio
- F<sup>z</sup> Avanço por dente
- F<sup>e</sup> Efetivo de corte
- CNC Comando Numérico Computorizado
- *VI's* Instrumentos Virtuais
- NI *National Instruments*
- DAQ *Data Aquisition*
- FFT Transformada rápida de Fourier

## **SUMÁRIO**

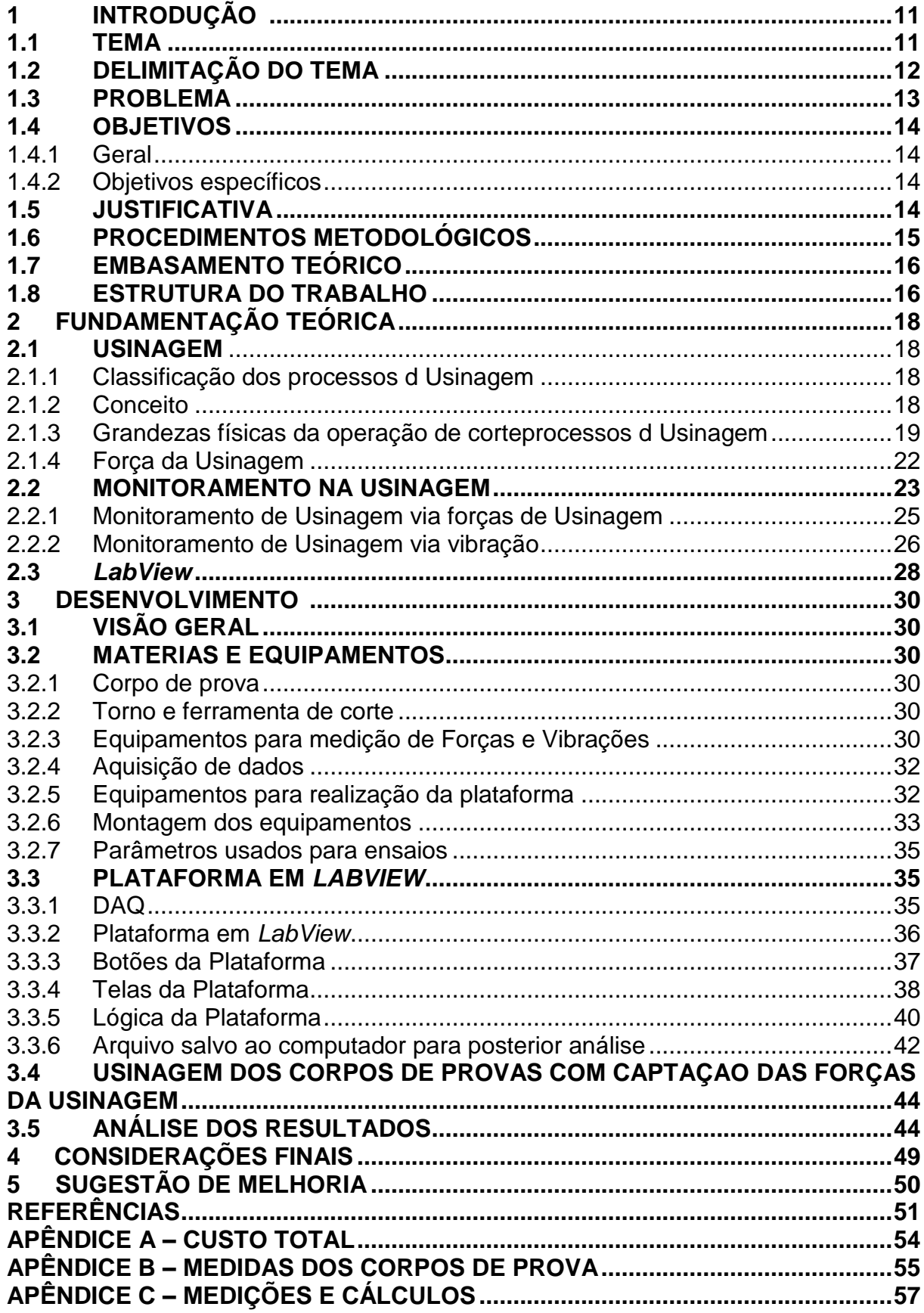

## **1 INTRODUÇÃO**

#### **1.1 TEMA**

As empresas buscam atualmente, na área de usinagem, minimizar o número de paradas, aumentar a confiabilidade da ferramenta, melhorar a qualidade do produto final e reduzir custos através do melhor uso de tecnologias, dados e informações. Devido à grande concorrência, o uso de informações imprecisas e dados incorretos em uma empresa podem prejudicá-la em muito no processo de tomada de decisão, em sua produtividade e, inclusive, na sua própria permanência no mercado (CAETANO, 2000).

A qualidade tornou-se um pré-requisito para o sucesso das empresas, estando diretamente relacionada com as necessidades do consumidor. Tal termo é geralmente empregado para significar "excelência" de um produto ou serviço, o qual está em conformidade com as exigências dos clientes, tem uma boa relação custo/benefício e que possui um certo valor agregado (CAETANO, 2000)

Um dos equipamentos mais utilizados para a realização da usinagem, com ampla aplicabilidade e larga utilização, é o torno mecânico, que oferece flexibilidade e confiabilidade no produto manufaturado, levando em consideração o emprego do mesmo. Com isso, o torno se torna essencial para o setor de usinagem e apresenta elevada importância no desenvolvimento da indústria mundial. Nos dias atuais, qualquer aprimoramento, de máquina, ferramenta, material ou processo, pode converter-se em redução de custos de fabricação.

Para evitar o tempo gasto com troca de equipamento ou ferramentas avariadas, que poderia ser utilizado para o aumento da qualidade e mesmo na diminuição do custo afetando diretamente o consumidor final, deve-se saber todas as variáveis que poderiam influenciar no torneamento.

O conhecimento das vibrações e da força de usinagem e o estudo do comportamento de suas componentes são de grande importância, não somente por possibilitar estimar a potência requerida para executar o corte, mas também porque elas devem ser consideradas nos projetos das máquinas, ferramentas e de seus elementos. Ela pode ser diretamente responsável pelo colapso da ferramenta de corte por deformação plástica da aresta, além de influenciar no desenvolvimento de outros mecanismos e processos de desgaste.

Pode-se perceber a importância dos parâmetros de corte na usinagem, que com as evoluções tecnológicas tem se tornado um processo no qual os mínimos detalhes têm sido de suprema importância devido a fatores econômicos (PÓVOA, 2009).

O presente estudo surge a partir da insuficiência constatada na disponibilização das medidas de forças e vibrações coletadas por sensores no torneamento, que podem ajudar diretamente o operador na tomada de decisões e facilitar o estudo de casos, e assim, impactar diretamente na qualidade final do produto e do processo em si.

Partindo desse pensamento que se fez a abordagem deste trabalho, utilizando-se do monitoramento das forças e vibrações no processo de usinagem, que visa à otimização do produto final, com um menor custo, melhor qualidade e menor tempo de parada para troca de ferramentas danificadas, além da maior sobrevida das mesmas.

Deste modo, o objetivo do trabalho foi a criação de uma plataforma online em *LabView*, a qual mostra em tempo real os valores das forças e das vibrações do torneamento, e também salva os mesmos para posterior análise ou mesmo integração com outros sistemas de monitoramento ou automatização (assim como teses e pesquisas de campo).

#### **1.2 DELIMITAÇÃO DO ESTUDO**

O constante monitoramento do torneamento e suas grandezas diretas e indiretas é vital para o processo, impactando diretamente no tempo de fabricação e acabamento final do produto.

O monitoramento de uma ferramenta de corte é importante em um sistema de manufatura. A partir de um sistema de monitoramento do estado das ferramentas, por exemplo, a quebra da ferramenta pode ser detectada a tempo e a troca pode ser providenciada antes do seu estado excessivamente desgastado, evitando a perda de qualidade dos produtos manufaturados (DESCHAMPS, 2004)

No escopo da pesquisa proposta será dado foco na medição das grandezas de força e vibrações resultantes do processo de torneamento. O trabalho será realizado e aplicado no laboratório de pesquisa em Usinagem do departamento de Mecânica da Universidade Tecnológica Federal do Paraná - UTPR.

A plataforma criada disponibilizará os valores das forças e vibrações de usinagem medidas pelo operador na tela do sistema, e, ao mesmo tempo salvá-los. Estes poderão ser utilizados para tomadas de decisões em tempo real, integração com outros sistemas ou análise pós-processo.

#### **1.3 PROBLEMA**

Os três principais fatores encontrados, e que objetivaram o trabalho, foram:

1. Possibilidade do uso adequado de sensores já adquiridos pela UTFPR.

2. Falta da informação sobre como coletar corretamente as forças e vibrações no torneamento e de como os mesmos podem influenciar o processo de usinagem.

3. Poucos trabalhos realizados sobre medições de forças e vibrações no torneamento.

Em decorrência dos problemas citados, o processo de torneamento pode e será afetado diretamente pela falta de importância dada às medições de forças e vibrações. Forças incorretas no processo irão ocasionar maiores problemas, assim como o aumento da vibração que, em conjunto, irá alinhar-se a uma possível quebra da ferramenta, diminuição da vida útil da ferramenta/máquina, um produto com acabamento inferior ao desejado, tempo maior e ineficiente do processo, entre muitos outros.

Logo: como coletar e tratar as informações das forças e vibrações do torneamento?

Com a utilização de sensores piezo elétricos acoplados ao torno convencional, as medidas de forças e vibrações serão transformadas em impulsos elétricos, os quais serão adquiridos pelo sistema (Placa National) e em seguida tratados, coletados e disponibilizados pela plataforma em *LabView*.

Portanto será criada uma plataforma em *LabView* que, em tempo real, irá mostrar dados e também salvá-los localmente. Assim, outros estudos poderão ser realizados com a futura implementação de sistemas de monitoramento online com tomadas de ações automatizadas.

## **1.4 OBJETIVOS**

### 1.4.1 **Geral**

Projetar uma plataforma em *LabView* que irá monitorar e mostrar em tempo real e online as forças e vibrações que estão presentes no processo de torneamento. A plataforma será baseada em *LabView* e irá utilizar a placa com os sensores que a UTFPR dispõe. Após criação do mesmo, serão realizados experimentos para complementação do trabalho, visando a importância das medidas de forças e vibrações no processo de torneamento e como as mesmas estão diretamente relacionadas ao processo e são afetadas em diferentes parâmetros de cortes.

## 1.4.2 **Objetivos Específicos**

- Levantar os dados documentais necessários;
- Identificar os esforços e vibrações a serem medidos;
- Entender o funcionamento dos sensores e como realizar a montagem de todos os equipamentos;
- Projetar a interface para mostrar as medidas de esforços e vibrações disponibilizados pelos sensores na tela online do *LabView*;
- Realizar testes e medidas de esforços e vibrações para justificar e melhorar a automação criada em LabView;

## **1.5 JUSTIFICATIVA**

O torneamento é o processo de usinagem comumente empregado em trabalhos de corte de metal. Toda e qualquer parada do mesmo é de vital importância no processo, pois o tempo gasto em troca de equipamento ou ferramentas poderia ser utilizado para o aumento da qualidade, ou mesmo, na diminuição do custo, afetando diretamente o consumidor final.

O conhecimento da força de usinagem e o estudo do comportamento de suas componentes são de grande importância, não somente porque a potência requerida para executar o corte pode ser estimada, mas também, porque elas devem ser consideradas nos projetos das máquinas ferramentas e de seus elementos. Ela pode ser responsável direta pelo colapso da ferramenta de corte por deformação plástica da aresta, além de influenciar no desenvolvimento de outros mecanismos e processos de desgaste.

A medição da força de usinagem mostra-se eficaz na detecção de falhas transitórias no gume da ferramenta. Em geral, uma mudança brusca no nível de amplitude do sinal das componentes da força de usinagem indica lascamento ou quebra na ferramenta. (Souza, 2004).

Além das forças de usinagem, as vibrações decorrentes dos processos irão afetar drasticamente o processo em si, prejudicando a qualidade do produto obtido (por exemplo, a rugosidade) e no encurtamento da vida útil das ferramentas utilizadas. (Souza, 2004).

De forma geral, a plataforma *LabView* criada irá suprir a deficiência que o processo de torneamento possui na coleta de informações e assim contribuir na análise do processo. A partir do momento em que a plataforma for criada, além de terse disponível estas informações, novos trabalhos de pesquisa podem ser realizados, assim como a automatização do sistema.

### **1.6 PROCEDIMENTOS METODOLÓGICOS**

Em termos de classificação da pesquisa, classifica-se o estudo proposto como de natureza científica aplicada, devido ao fato de existir um problema claro (falta de uso adequado dos sensores e falta de informações do processo de torneamento). Em relação ao objetivo macro, a pesquisa enquadra-se como sendo uma pesquisa descritiva, de campo e experimental. (SILVA; MENEZES, 2005).

Pesquisa descritiva, pois, existe uma necessidade de registro dos dados coletados na pesquisa, interpretação destes dados e análise por parte do pesquisador, sem interferência no ambiente pesquisado.

A pesquisa de campo decorre do aprofundamento de uma realidade específica, que é o processo de torneamento e como diferentes parâmetros de corte influenciam os esforços e vibrações, e como a falta desses dados pode acarretar no processo.

A pesquisa é experimental, pois determinou-se um objeto de estudo, selecionando-se as variáveis que seriam capazes de influenciá-lo: Forças no processo e Vibração.

A análise das informações colhidas no caso deste estudo será baseada nos métodos e conceitos apresentados e discutidos no referencial teórico.

## **1.7 EMBASAMENTO TEÓRICO**

Em relação ao tema de medições em Usinagem, serão utilizados como referencial teórico os trabalhos Bonifácio (1993) e Diniz (2001), entre outros. No tema monitoração de esforços, vibrações e parâmetros de corte serão consultados Braga (1992), Caetano (2000), Costa (1995) e Lemaster (2000) entre outros.

#### **1.8 ESTRUTURA DO TRABALHO**

O trabalho terá a estrutura baixo apresentada:

**Capítulo 1 - Introdução:** serão apresentados o tema, as delimitações da pesquisa, o problema e a premissa, os objetivos da pesquisa, a justificativa, os procedimentos metodológicos, as indicações para o embasamento teórico, e a estrutura geral do trabalho.

**Capítulo 2 – Fundamentação Teórica:** será abordado os estudos e toda a fundamentação teórica relacionadas a esse trabalho.

**Capítulo 3 – Desenvolvimento:** será abordado como este trabalho desenvolveu-se, começando pela parte de configurações dos sensores e equipamentos e de como os mesmos funcionam, passando pela descrição da plataforma em *LabView* criada e analise dos resultados obtidos nos ensaios.

**Capítulo 4 – Considerações Finais:** serão retomados a pergunta de pesquisa e os seus objetivos e apontado como foram solucionados, respondidos, atingidos, por meio do trabalho realizado.

**Capítulo 5 – Sugestões de Melhorias:** Serão sugeridos trabalhos futuros que poderiam ser realizados a partir do estudo realizado e também sugestões de melhorias e aprofundamento no mesmo.

## **2 FUNDAMENTAÇÃO TEÓRICA**

#### **2.1 Usinagem**

2.1.1 Classificação dos processos de fabricação

Os processos de fabricação podem ser classificados com remoção de cavaco e sem remoção de cavaco, conforme é mostrado na Figura 1. No primeiro caso, esse processo é chamado de usinagem, sendo o foco este trabalho o monitoramento das suas forças e vibrações. No segundo, pode ser classificado em fundição, soldagem, metalurgia do pó, conformação entre outros.

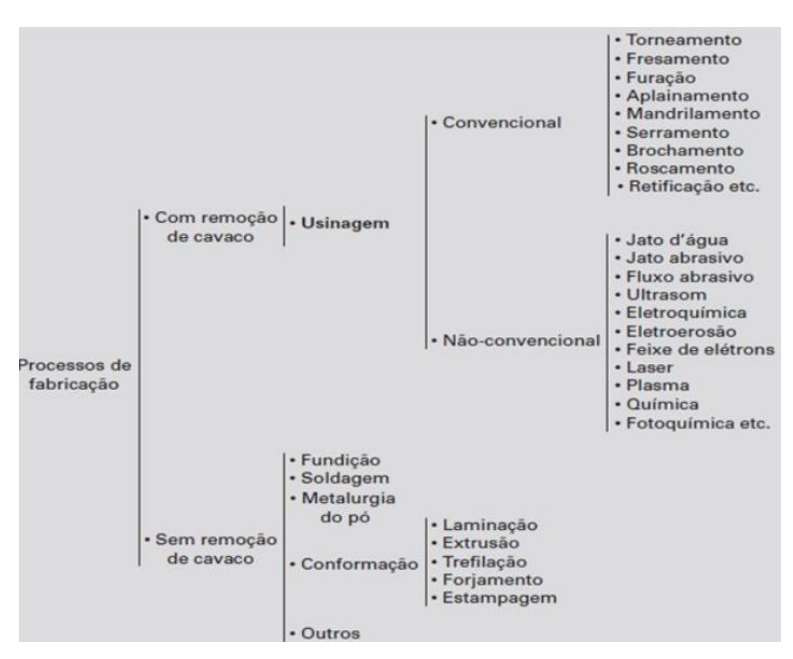

**Figura 1 Classificação dos processos de Fabricação– (MACHADO et al., 2011).**

#### 2.1.2 Conceito

A usinagem é um processo mecânico de fabricação que ocorre através de movimentos relativos entre a ferramenta e a peça, sendo que esta última sofrerá um processo de remoção de material.

Os processos de usinagem podem ser divididos em duas grandes categorias: convencionais e processos não-convencionais. No primeiro caso, as operações de corte empregam energia mecânica na remoção do material, principalmente por cisalhamento, no contato físico da ferramenta com a peça. No segundo, as operações utilizam-se de outros tipos de energia de usinagem (exemplo: termelétrica), não geram marcas-padrão na superfície da peça e a taxa volumétrica de remoção de material é muito menor que a dos processos convencionais – exemplo: laser (radiação), eletro erosão (elétrons) e plasma (gases quentes) (SOUZA, 2004).

Os processos convencionais de usinagem podem ainda ser subdividos em duas classes: usinagem com ferramentas de corte e com geometria definida.

2.1.3 Grandezas físicas da operação de corte

Para melhor entendimento dos processos de usinagem é necessário definir as grandezas físicas da operação de corte. A norma que é responsável por esses conceitos é a NBR 6162, Movimentos e Relações Geométricas na Usinagem dos Metais: Terminologia.

As definições a seguir baseiam-se nessa norma.

i) Classificação dos movimentos

Podem ser classificados como ativos e passivos. Os ativos são responsáveis pela remoção do material no momento em que ocorre o processo e os passivos não ocasionam a remoção do material quando acontece a usinagem.

Os movimentos ativos (Figura 2) podem ser classificados em (DINIZ; MARCONDES; COPPINI, 2001):

- Movimento de corte: é o movimento entre a ferramenta e a peça, no qual, sem a ocorrência do movimento de avanço, provoca em uma única rotação a remoção de cavaco.
- Movimento de avanço: é o movimento entre a ferramenta e a peça que, com o movimento de corte, causa a remoção do cavaco, durante as rotações ou cursos da ferramenta. O movimento de avanço pode ser contínuo, exemplo disso é o torneamento e a furação, ou intermitente, no qual o aplainamento pode ser considerado um exemplo.
- Movimento efetivo: é o movimento entre a ferramenta e a peça, realizados ao mesmo tempo. Quando o movimento de avanço é contínuo, o movimento efetivo é o resultante da composição dos movimentos de corte e de avanço.

Quando o movimento de avanço é intermitente, o movimento efetivo é o próprio movimento de corte.

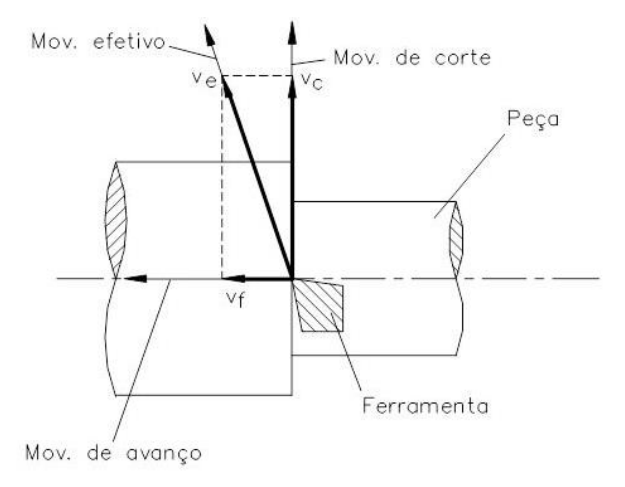

**Figura 2 – Direção dos movimentos de corte, de avanço e efetivo no torneamento (MACHADO et al., 2011).**

Já os movimentos passivos podem ser classificados como (DINIZ; MARCONDES; COPPINI, 2001):

- Movimento de ajuste: é o deslocamento entre a ferramenta e a peça, no qual tem o objetivo de determinar a espessura da camada de material a ser removida. Nos processos de sangramento, furação e brochamento, este movimento não ocorre, pois, a espessura de material a ser removida está definida pela geometria da ferramenta.
- Movimento de correção: realizado entre a ferramenta e a peça, empregado para compensar alterações de posicionamento devidas, por exemplo, ao desgaste da ferramenta, variações térmicas, deformações plásticas, entre outras, que normalmente incidem durante a ocorrência do processo.
- Movimento de aproximação: é o deslocamento entre a ferramenta e a peça com o qual a ferramenta, antes do início da usinagem, é aproximada da peça.
- Movimento de recuo: é o movimento que ocorre entre a ferramenta e a peça com o qual a ferramenta, após a usinagem, é afastada da peça.

ii) Classificação das direções dos movimentos

As direções dos movimentos que são responsáveis diretamente pela retirada do cavaco são (FERRARESI, 1970):

- Direção de corte: direção instantânea do movimento de corte.
- Direção de avanço: direção instantânea do movimento de avanço.
- Direção efetiva: direção instantânea do movimento efetivo de corte.
- iii) Classificação das velocidades

As velocidades podem ser classificadas em (MACHADO et al., 2009):

- Velocidade de corte (Vc): é a velocidade instantânea do ponto de referência da aresta cortante, segundo a direção e sentido de corte e é dada em (m/min).
- Velocidade de avanço (Vf): é a velocidade instantânea da ferramenta segundo a direção e sentido de avanço e a unidade é dada em (mm/mim).
- Velocidade efetiva de corte (Ve): é a velocidade instantânea do ponto de referência da aresta cortante, segundo a direção e o sentido efetivo do corte e é dada em (m/min).

iv) Classificação das grandezas de corte

São grandezas que devem ser ajustadas na máquina. Essas podem ser classificadas como (MACHADO et al., 2009):

- Avanço: é o percurso de avanço em cada volta da peça (mm/volta) ou em cada curso da ferramenta (mm/golpe).
- Profundidade ou largura de corte (ap): é a profundidade ou largura de penetração da aresta principal de corte, medida em relação a uma direção perpendicular ao plano de trabalho. A unidade é dada em (mm).
- Penetração de trabalho (ae): é a penetração da ferramenta em relação à peça, medida no plano de trabalho e em uma direção perpendicular à direção de avanço. A unidade é em (mm).
- Penetração de avanço (af): é a grandeza de penetração da ferramenta medida no plano de trabalho e na direção de avanço. A unidade é dada em (mm).

#### 2.1.4 Força da Usinagem

Os conhecimentos da força de usinagem que age sobre a cunha cortante e o estudo de seus componentes são de grande importância, porque a partir disso, pode-se estimar a potência necessária para o corte, bem como as forças que atuam nos elementos da máquina-ferramenta, além de manter relação com o desgaste das ferramentas de corte, influenciando a viabilidade econômica do processo (MACHADO et al., 2009).

A formação dos cavacos nos processos de usinagem ocorre, na maioria das operações reais, tridimensionalmente, como mostra Figura 3.

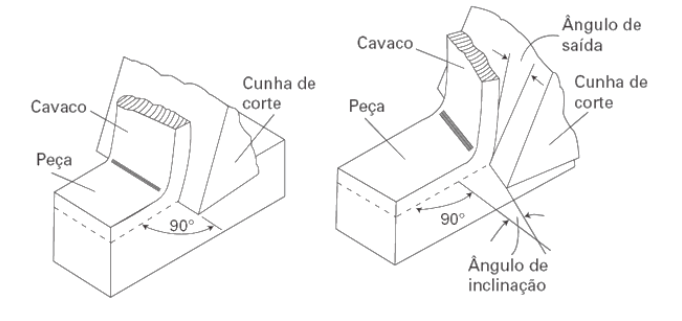

**Figura 3 – Operação de corte tridimensional (MACHADO et al., 2011).**

Por estar no espaço tridimensional, a força de usinagem (Fu) possui três componentes básicos que agem diretamente na cunha cortante e consequentemente, na estrutura da máquina-ferramenta. A Figura 4 mostra a força de usinagem tridimensional e seus componentes para os processos de torneamento e de fresamento (MACHADO et al., 2009).

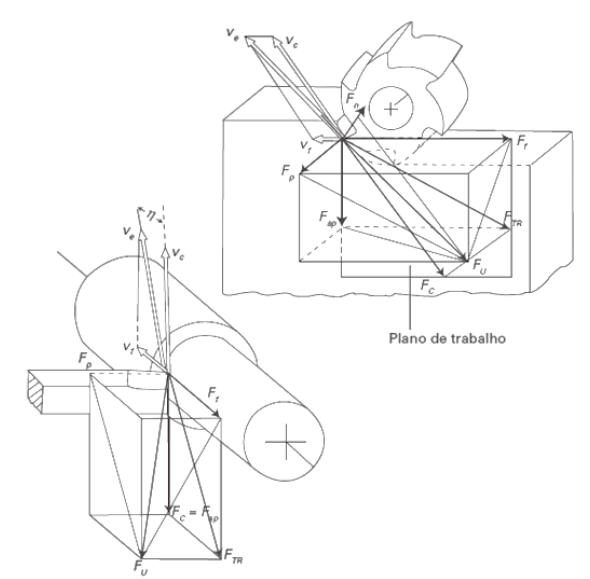

**Figura 4 – Força de usinagem e seus componentes para os processos de torneamento e de fresamento (FERRARESI, 1977 apud MACHADO et al., 2011).**

Segundo Machado et al. (2009), pode-se identificar seis importantes forças de componentes da força de usinagem:

- Força de corte ou força principal de corte (Fc): é a projeção da força de usinagem sobre o plano de trabalho, na direção de corte, dada pela velocidade de corte.
- Força de avanço (Ff): é a projeção da força de usinagem sobre o plano de trabalho, na direção de avanço, dada pela velocidade de avanço.
- Força passiva ou força de profundidade (Fp): é a projeção da força de usinagem perpendicular ao plano de trabalho.
- Força ativa (FTR): é a projeção da força de usinagem sobre o plano de trabalho.
- Força de compressão (Fn): é a projeção da força de usinagem sobre uma direção perpendicular à superfície principal de corte.
- Força de apoio (Fap): é a projeção da força de usinagem sobre uma direção perpendicular à direção de avanço, situada no plano de trabalho.

### **2.2 Monitoramento na Usinagem**

O monitoramento de uma ferramenta de corte é importante em um sistema de manufatura. A partir de um sistema de monitoramento do estado das ferramentas, por exemplo, a quebra da ferramenta pode ser detectada a tempo e a troca pode ser

providenciada antes do seu estado excessivamente desgastado, evitando a perda de qualidade dos produtos manufaturados (DESCHAMPS, 2004). Portanto, o monitoramento do processo de usinagem auxilia na análise da vida da ferramenta e consequentemente prevenir a quebra dela, ocasionando uma diminuição no custo de produção.

Sistema de monitoramento utiliza-se de diversos sinais provenientes do processo de usinagem com o fim de auxiliar na completa automatização do processo. Alguns fatores que permitirão a completa aplicação do monitoramento (BONIFÁCIO, 1993; BRAGA, 1992) são:

- Barateamento do sistema de aquisição e interpretação do processo de desgaste e quebra da ferramenta;
- Eficiência do processo;
- Portabilidade do sistema para o nível de chão da fábrica;
- Facilidade de operação e manutenção do sistema;
- Não ser intrusivo na fabricação, o que corresponde à não necessidade de se montarem complexos dispositivos que interfiram no funcionamento da máquina;
- Um mesmo processo de monitoramento cobrir várias condições e processos de usinagem;
- Relação custo/benefício ser compatível.

Um sistema de monitoramento e controle do processo de usinagem tem a principal função de substituir as funções que o homem ainda exerce na produção de peças, de maneira a poder acompanhar a velocidade de produção dos processos modernos que estão sendo instalados nas indústrias. Diversas máquinas CNC já conseguem substituir diversas funções anteriormente realizadas pelo homem, como aproximação, afastamento, posicionamento e percurso da ferramenta, fixação do avanço e velocidade de corte, etc. Mas algumas funções ainda permanecem sob a responsabilidade do operador, como o estabelecimento do momento de troca da ferramenta, inspeção da peça e a própria troca da ferramenta. Um sistema de monitoramento e controle do processo de usinagem realiza estas atividades que ainda permanecem sob a responsabilidade do operador (CALDEIRANI FILHO, 1998).

Vários fatores influenciam de modo a dificultar o monitoramento do processo de usinagem, sendo que um dos principais pontos observados, segundo a literatura, é a inexistência de um consenso quanto ao sistema de monitoramento e aos parâmetros a serem monitorados que possam ser usados para uma ampla variedade de processos de usinagem e para todo o campo de aplicação na usinagem. Portanto, os diversos tipos de materiais de ferramentas, diferentes condições de usinagem como velocidade de corte, profundidade da usinagem e avanço, diferentes materiais a serem usinados, máquinas ferramentas com diversas condições de uso entre outros, contribuem para que os sistemas de monitoramento se tornem específicos a cada situação (COSTA, 1995).

Existem vários métodos para implementar um monitoramento do processo de usinagem. Esses métodos são, normalmente, divididos em dois grupos (PIGARI, 1995):

- Monitoramento direto: é aquele onde a grandeza estudada é medida diretamente, como por exemplo, a medição das forças no torneamento;
- Monitoramento indireto: é quando um outro parâmetro é medido e relacionado com o parâmetro estudado para tomada de decisão, como por exemplo, a captura do som para determinação de vibrações no sistema;

O período de monitoramento gera outro critério importante para a classificação dos métodos de aquisição de sinal. Assim, com base nele, os métodos podem ser classificados como *online* e *offline*. No primeiro caso, os parâmetros são medidos continuamente durante todo o processo. No último caso, os parâmetros são medidos apenas durante os intervalos do processo de corte. Métodos de medição *offline* fornecem muitos resultados precisos, mas não são adequados para as aplicações práticas devido a limitações tais como: dificuldade de acesso, uso de fluidos de corte e iluminação. Os resultados obtidos a partir de métodos de medição *online* são menos precisos do que os diretos, mas são mais adequados para as aplicações práticas (SIDDHPURA; PAUROBALLY, 2012).

2.2.1 Monitoramento de Usinagem via forças de Usinagem

As forças de usinagem são o método mais pesquisado para se monitorar o processo de usinagem por duas principais justificativas: a primeira é a facilidade de se medir as forças de usinagem por dinamometria, um método amplamente conhecido, e a segunda é que há um "consenso" de que a força de usinagem é um bom parâmetro indicador sobre desgaste, quebra ou outras anomalias referentes à ferramenta (BONIFÁCIO, 1993).

Entre os vários sistemas utilizados na medição das forças da usinagem, o que se destaca é o dinamômetro piezelétrico, o qual será utilizado neste trabalho. Ele é baseado no fato de que alguns cristais, uma vez comprimidos dinamicamente, produzem um sinal elétrico proporcional às forças dinâmicas transmitidas através deles (COSTA, 1995). Apesar do alto custo de um dinamômetro, o mesmo foi escolhido por estar disponível na UTFPR, porém, para aplicação real, aconselha o estudo e uso de outros dispositivos com menor custo, assim como o uso de extensômetros.

#### 2.2.2 Monitoramento de usinagem via Vibração

Vibração ou oscilação é qualquer movimento que se repete após um intervalo de tempo. O balançar de um pêndulo e o movimento de uma corda dedilhada são exemplos típicos do mesmo. A teoria de vibração trata do estudo de movimentos oscilatórios de corpos e as forças associadas a eles. Geralmente, um sistema vibratório possui um meio para armazenar energia cinética (massa ou inércia), energia potencial (mola ou elasticidade) e um meio de perda gradual de energia (amortecedor) (RAO, 2008).

A vibração de um sistema envolve a transferência alternada de sua energia potencial para energia cinética e de energia cinética para energia potencial. Se o sistema for amortecido, certa quantidade de energia é dissipada em cada ciclo de vibração e deve ser substituída por uma fonte externa, se for preciso manter um regime permanente de vibração (RAO, 2008).

Para os processos de usinagem, define-se vibração como sendo o movimento cíclico relativo entre a peça e a ferramenta, sendo que a vibração está presente em quase todos os processos de usinagem por mais simples que seja. Uma das grandes dificuldades ao lidar com o assunto de vibração em usinagem refere-se à determinação da faixa de amplitude da mesma, uma vez que vários fatores contribuem para sua formação (COSTA, 1995).

Segundo Bonifácio (1993), sinais de vibração de vários processos de usinagem em faixas de frequências de poucos Hz a alguns kHz têm sido investigadas por muitos pesquisadores para possível aplicação em sistemas de monitoramento em tempo real e alguns resultados têm sido relatados.

Os sinais de vibração dos processos de usinagem dos metais contêm informações muito úteis e oferecem excelentes possibilidades para diagnóstico em tempo real para muitos problemas críticos da usinagem dos metais, incluindo desgaste da ferramenta.

Já as fontes de vibração na usinagem são causadas devido à força surgida entre a peça e a ferramenta, pequenas folgas na fixação na peça, formação inadequada do cavaco, frequência de contato do dente da fresa (geralmente entre 200 e 400 Hz) e ressonâncias surgidas no processo (SCHROETER; STOETERAU; WEINGAERTNER, 2004). Entre outros, pode-se descrever também:

- Desequilíbrio de massas girantes (desbalanceamento).
- Desalinhamento de eixos, correias e correntes.
- Folgas generalizadas e bases soltas.
- Dentes de engrenagens.
- Rolamentos.
- Corrente elétrica.
- Campo magnético desequilibrado (motores elétricos).

Além da formação do cavaco, os fatores que influenciam na vibração do sistema são o estágio de conservação da máquina, instalação inadequada, operação além de suas especificações técnicas, ferramentas em diferentes estágios de vida, etc (COSTA, 1995).

Contudo, as soluções para este problema são a adição de massa na máquina, mudança com movimento concordante ou discordante, melhora na fixação e alteração da velocidade de corte, profundidade e rotação (SCHROETER; STOETERAU; WEINGAERTNER, 2004).

Muitos estudos têm sido realizados para saber se o som ou vibração produzido pela máquina carregam informações necessárias para a manutenção de seus elementos estruturais (BONIFÁCIO, 1993). Devido a estes estudos, levantou-se a hipótese que da mesma maneira que a vibração ou som emitido pela máquinaferramenta traz informações sobre o seu estado, estes mesmos sinais quando provenientes da par ferramenta/porta-ferramenta também poderiam trazer informações sobre as condições de ferramenta ou do processo de formação de cavaco, o que possibilitaria o monitoramento *online* de diversos fatores do processo, dentre eles o desgaste e a vida da ferramenta. A dificuldade principal do monitoramento da vida da ferramenta via vibração está na identificação e isolamento da frequência de vibração que de fato influencia no processo de desgaste e quebra da ferramenta, pois o sistema global de usinagem possui vários fatores que induzem a vibração e que não são pertinentes ao processo de desgaste e quebra ferramenta.

As fontes que geram vibração em um processo de usinagem podem ser divididas em dois tipos: vibração forçada e vibração auto excitada (SHAW 1968 apud COSTA, 1995).

i) Vibração forçada

Esta vibração acontece sob a ação de forças externas variando ciclicamente sendo que o sistema é forçado a vibrar na frequência da excitação. Na medida que a frequência de vibração se aproxima da frequência natural do sistema (ferramenta-peça-máquina-dispositivo de fixação), o sistema tende a absorver ligeiramente mais energia por ciclo vibracional do que o sistema devolve ao meio através de amortecimento gerando a ressonância (COSTA, 1995).

ii) Vibração auto excitada

A vibração auto excitada acontece quando mais energia é absorvida do que desprendida durante um ciclo simples. Para provocar uma vibração auto excitada, a ferramenta tem que sofrer algum choque ou encontrar uma pequena incrustação dura no material da peça (BONIFÁCIO, 1993).

Dos dois tipos de vibração citados anteriormente, a que interessa ao monitoramento do processo de desgaste e quebra da ferramenta é a vibração auto excitada, pois está contida toda vibração originária do contato ferramenta-peça e cavaco-ferramenta (COSTA, 1995).

#### *2.3 LabView*

*LabView* (do inglês Laboratory Virtual Instrument Engineering Workbench) é um ambiente de programação gráfico, desenvolvido pela National Instruments. Foi lançado no mercado em 1986 para o Macintosh e atualmente existem também

ambientes de desenvolvimento integrados para os sistemas operacionais Windows, Linux e Solaris.

Dentro do escopo do presente trabalho, o *LabView* será encarregado de realizar todo o processo de tratamento dos sinais de entrada, otimização dos mesmos e disponibilização ao operador em tempo real e salvando os mesmos no sistema. Em função de sua interface amigável e facilidade de integração, o software tornou-se o mais adequado para o desenvolvimento deste projeto.

Esse aplicativo é utilizado no desenvolvimento de sistemas sofisticados de medição, teste, controle e automação. A programação é feita de acordo com o modelo de fluxo de dados, utilizando ícones gráficos e ligações.

Os programas desenvolvidos recebem o nome de Instrumentos Virtuais, ou VI's, do inglês *Virtual Instruments*. Possuem um painel frontal, com a interface do usuário e um diagrama de blocos, que contém o código gráfico do programa.

O *LabView*, assim como outros sistemas SCADA é capaz de realizar a gestão de processos e aquisição de dados. Dentre suas principais funcionalidades está a possibilidade de armazenamento de dados em banco de dados, aquisição de dados em tempo real, acesso e controle remoto (NATIONAL INSTRUMENTS, 20016).

### **3 Desenvolvimento**

#### **3.1 Visão Geral**

Antes dos testes, deve-se entender como o sistema de medição é montado e quais os equipamentos são utilizados para os mesmos, e em seguida, dar-se-á o foco na elaboração do programa em *LabView*. Por final, os testes realizados para comprovar-se o funcionamento do mesmo serão apresentados e discutidos.

### **3.2 Materiais e Equipamentos**

Nesta seção são descritos os materiais e equipamentos que apresentam decisiva influência na execução do projeto. Demais dispositivos tais como máquina operatriz, são referidos em sua primeira citação.

#### 3.2.1 Corpo de Prova

O material empregado foi um cilindro de liga de Alumínio 635T6, com diâmetro externo de 32mm, diâmetro interno de 21mm e comprimento usinado de 20mm. Foram utilizados um total de 23 corpos de provas durante os testes e análises.

## 3.2.2 Torno e Ferramenta de Corte

A máquina operatriz foi um torno convencional mecânico da marca ROMI e modelo ID-20 que a própria Universidade possui no laboratório de Pesquisas. O porta ferramenta é o Iscar S16Q SCLCL-09 com inserto Iscar 09T304-AS IC20. Este foi fixado com um comprimento em balanço de 37mm.

### 3.2.3 Equipamentos para Medição de Forças e Vibração

As forças de usinagem foram obtidas pela Plataforma de Medição de Forças KISTLER 925 (Figura 5) com dinamômetros piezelétricos, realizando a medição nos três eixos (denominados neste trabalho de X, Y e Z). As medições dessa plataforma foram transmitidas através de sinais elétricos por um cabo blindado a um

Amplificador de Carga Multicanal KISTLER Type 5070 (Figura 6), o qual foi ajustado para uma conversão de 100 Newtons para cada 1V de entrada, essa sensibilidade deve-se ao torneamento interno, o qual varia para outros processos.

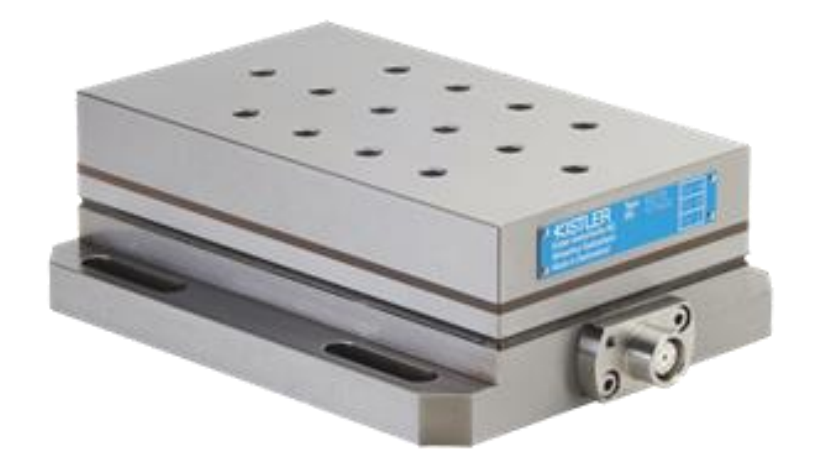

**Figura 5 – Plataforma Multicomponente de Medição de Forças KISTLER Type 9257 Fonte: KISTLER INSTRUMENT CORP. [25]**

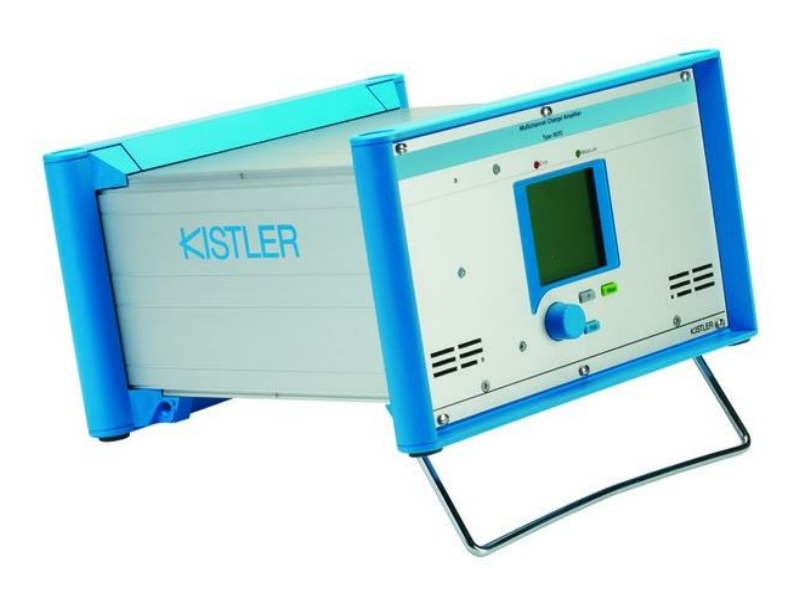

**Figura 6 – Amplificador de carga multicanal KISTLER Type 5070 Fonte: KISTLER INSTRUMENT CORP.**

Para a medição de vibração, qualquer microfone pode ser utilizado. Para a realização deste trabalho, utilizou-se um microfone de acústica simples, com um campo de abertura e captação grande. O microfone utilizado foi o de gravação modelo *Snowball* da marca Blue, o qual é o suficiente para criação do programa *LabView*, mas não para testes e medições precisas.

### 3.2.4 Aquisição de Dados

Os dados das medições de vibração e das forças de corte durante o torneamento são adquiridos pelo Dispositivo de Aquisição de Dados NI USB-6259 BNC (Figura 7) junto com o Software NI SignalExpress LE instalado no computador do Laboratório de CNC, ambos da National Instruments (NI).

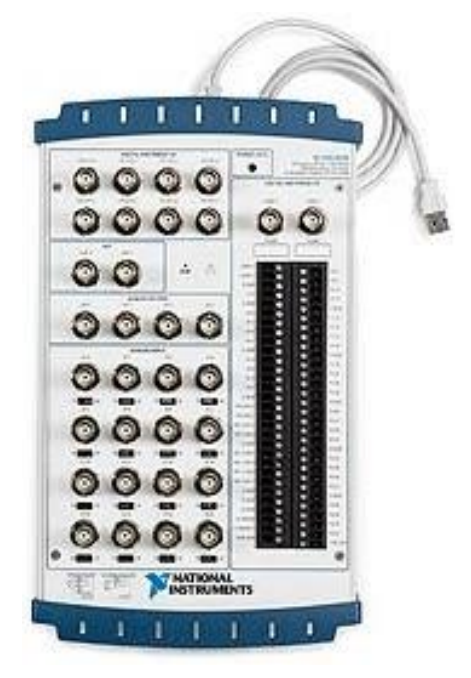

**Figura 7 – Dispositivo de Aquisição de Dados NI USB-6259 BNC Fonte: NI Corporate**

Para este trabalho, utilizou-se e configurou-se uma plataforma em *LabView* com as portas lógicas de entrada 9, 10, 11 e 12 , as quais correspondem as portas de entrada analógicas e físicas 1, 2, 3 e 4 na placa.

### 3.2.5 Equipamentos para realização da Plataforma

Foi utilizado um computador da UTFPR para implementação e demonstração do programa, o qual encontra-se no laboratório de pesquisa em usinagem e consiste-se em um Desktop Dell com sistema operacional Windows XP, além do próprio computador do Aluno.

O programa em qual a plataforma foi criada é o *LabView*, pelo qual a UTFPR dispõe de uma licença na versão 2011. O programa final é utilizado em qualquer versão pós 2011.

### 3.2.6 Montagem dos Equipamentos

Primeiramente, monta-se a placa Kistler sobre o torno Romi (Figura 8), ajustando e firmando-se a mesma por 4 parafusos. Após essa montagem, ajusta-se o porta ferramentas em cima da placa montada com o auxílio de placas com diferentes espessuras (para correto nivelamento), como pode ser visto na figura 9 a seguir, por final, ajuste-se a ferramenta centralizando-se a mesma para o corte, neste caso, torneamento interno.

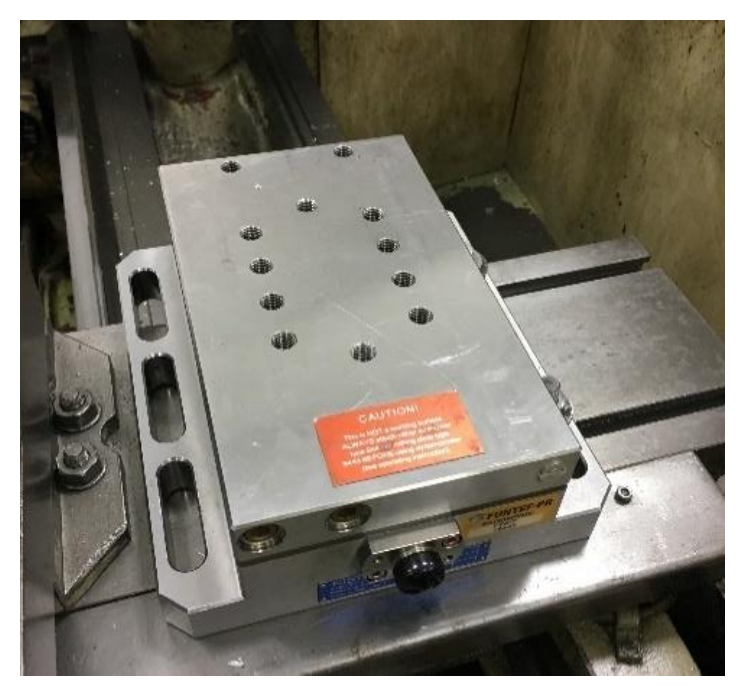

**Figura 8 – Torno com placa Kistler em processo de montagem. Fonte: Autoria Própria**

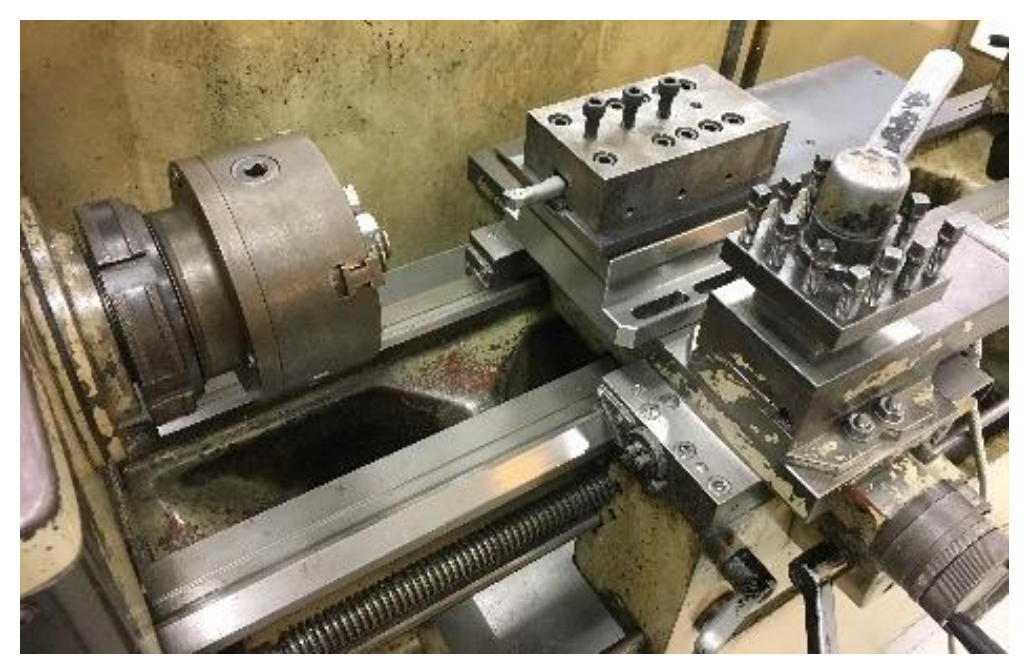

**Figura 9 – Torno com placa Kistler, Porta Ferramenta e Ferramenta montado. Fonte: Autoria Própria**

Após placa, porta-ferramenta e ferramenta corretamente instalados e ajustados, faz-se a ligação do cabo blindado da placa Kistler ao Amplificador Kistler, com uma única entrada ao mesmo.

O amplificador Kistler é conectado a placa de aquisição de dados National por um cabo serial próprio, assim como o microfone.

A placa de aquisições de dados é conectada ao Computador da UTFPR, um Desktop da Dell, por um cabo USB padrão 2.0 (Figura 10).

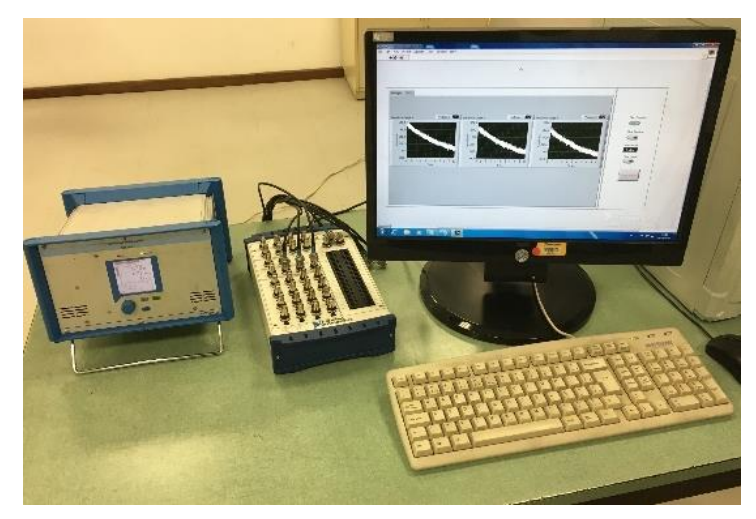

**Figura 10 – Bancada do Laboratório com Computador, Placa de aquisição e amplificador montados. Fonte: Autoria Própria**

Após todas as conexões, liga-se os equipamentos na tomada e pode começar-se o processamento e análise dos dados.

#### 3.2.7 Parâmetros usados para ensaio

Para estudo desse trabalho e plataforma, foram feitas usinagens de torneamento interno em 23 corpos de provas. Os parâmetros fixos e que não se alteraram nesses testes foram a ferramenta; a montagem da ferramenta/portaferramenta; o tamanho e material dos corpos de prova. A rotação do torno foi fixada em 1600 rotações por minuto e a profundidade do corte, definida em 1.5mm. O parâmetro que foi variado e modificado para estudo de diferentes comportamentos foi o avanço (demonstrando como o mesmo pode interferir diretamente nas forças de usinagem). Os valores de avanço usados neste trabalho foram de 0.05; 0.073; 0.104; 0.119; 0.135; 0.166; 0.229 e 0.250mm/rev.

#### **3.3 Plataforma em** *LabView*

Com o conhecimento de como os sensores funcionam, os valores que os mesmos geram e trazem ao sistema, foi possível ir ao próximo passo, que é o de tratar os sinais recebidos e fornecer os mesmos ao sistema.

Uma vez adquiridos esses sinais, criou-se a plataforma em *LabView*, que fornece estes valores transformados ao operador por meio da tela *online* do mesmo.

Para maior aproveitamento da plataforma e para futuras teses e estudos, implementou-se na mesma, além da visualização online, a opção de salvar os resultados em uma pasta local e também em tempo real, sendo assim possível, que os mesmos sejam utilizados na futura integração e automatização do processo.

Toda estrutura do programa, que é a principal parte de estudo desse trabalho será descrita nas subseções a seguir.

#### 3.3.1 DAQ

Para a aquisição de dados a plataforma em *LabView*, necessita-se do *addin DAQ*, gratuito e fornecido pela própria *National Instruments*, instalado junto ao software. Ele permite configurar os parâmetros de entrada e quais canais serão utilizados.

Para este trabalho, utilizou-se e configurou-se a plataforma em *LabView* com as portas de entrada lógicas 9, 10, 11 e 12, as quais correspondem as portas de entrada analógica e físicas da placa de aquisição 1, 2, 3 e 4, na mesma ordem. A porta de número 1 da placa (9 no programa) foi dedicada ao microfone, e as demais portas foram dedicadas as medidas de esforço, sendo consequentemente as medidas dos eixos X, Y e Z.

### 3.3.2 Plataforma em *LabView*

botão.

A plataforma em *LabView* criada possui uma tela principal ao usuário com 3 opções diferentes de visualização e alguns botões para operação.

As 3 telas que o usuário possui para visualização são: Tela do Gráfico de Entrada, Tela com as Forças na Usinagem e a tela de Vibrações na Usinagem. Os botões encontrados são o botão de 1) Iniciar Captura, 2)Parar Captura, 3)Criação de arquivo, 4)Limpar Gráfico, 5)Parar Programa e 6)Sensibilidade do Sistema.

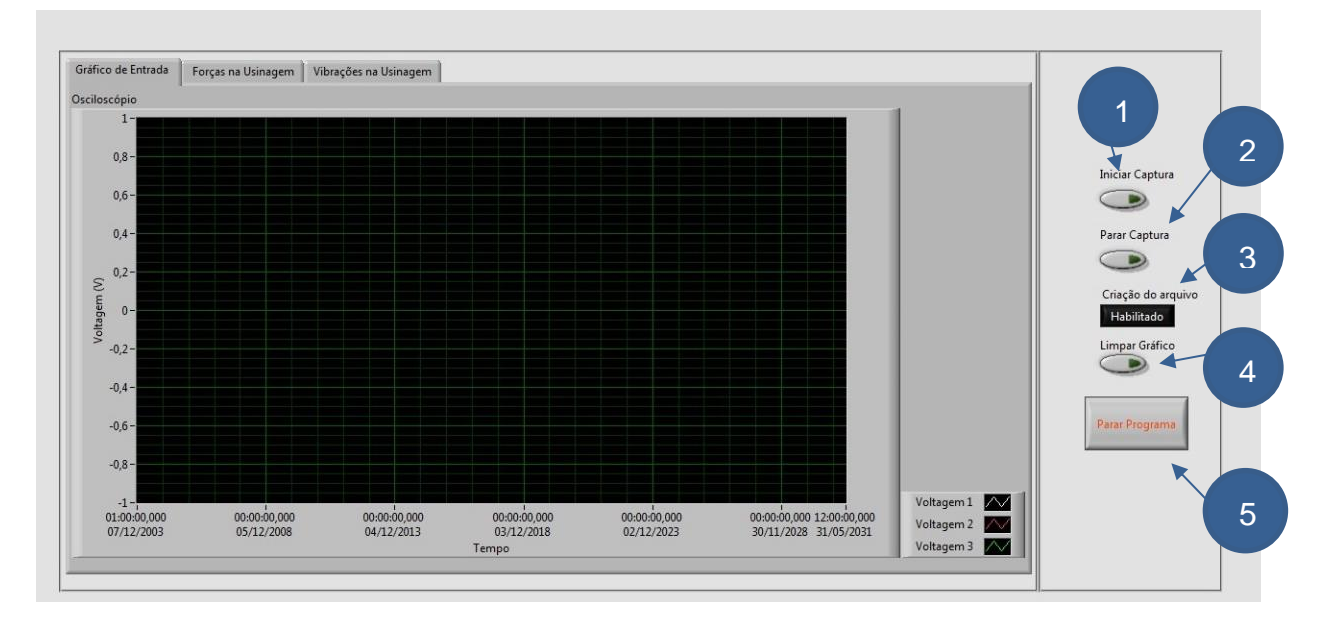

**Figura 13 – Tela de operação da plataforma em** *LabView* **Fonte: Autoria Própria**

A seguir serão descritos as funcionalidades e descrição de cada tela e

#### 3.3.3 Botões da Plataforma

Botão Iniciar Captura: Este botão inicia a captura e aquisição de dados da plataforma em *LabView*. O mesmo é acionado antes de começar-se a usinagem e as medições da mesma. Enquanto esse botão não for acionado, nenhuma captura será realizada, mesmo com o programa rodando e funcionando. Assim, após acionado, o sinal de entrada será mostrado nos gráficos e nas telas consecutivamente. Esse botão está indicado pelo balão de número 1 na figura 13.

Parar Captura: O botão parar Captura para a captura de aquisição de novos dados, mas não interfere na captura já realizada até o momento. Os gráficos são ativos para análise, com todos os sinais de entradas capturadas até o momento. Esse botão está indicado pelo balão de número 2 na figura 13.

Criação de Arquivo: Esse *push button* serve para habilitar ou não a criação do arquivo que é salvo em tempo real. Caso o usuário deseje que o programa salve automaticamente os dados dos sinais, o mesmo deve estar selecionado como "Habilitado", caso contrário deverá encontrar-se como "Desabilitado". Maiores informações do arquivo salvo são descritas nas seções a seguir. Esse botão está indicado pelo balão de número 3 na figura 13.

Limpar Gráfico: Esse botão é utilizado para limpar o gráfico, a única função do mesmo é começar um novo gráfico em branco, caso o usuário queira apagar sinais de ruídos ou esperar em vazio no processo. Esse botão não interfere nos sinais adquiridos e salvos no programa, assim como não altera a entrada dos sinais. Esse botão está indicado pelo balão de número 4 na figura 13.

Parar programa: Este botão irá reiniciar o programa ao estado inicial, com nenhuma aquisição de dados e ao mesmo tempo, criar um arquivo novo, para que possa ser feita um novo experimento. Esse botão está indicado pelo balão de número 5 na figura 13.

Botão Sensibilidade: Esse campo será descrito na explicação da tela 2, na seção a seguir. A principal função do mesmo é que o operador registre qual a sensibilidade responsável pela conversão do sinal elétrico adquirido para a força. Esse botão está indicado pelo balão de número 1 na figura 15.

#### 3.3.4 Telas da Plataforma

A plataforma possui 3 telas principais as quais o usuário navega em tempo real, para analisar diferentes sinais ou mesmo parâmetros da usinagem.

A primeira tela encontra-se nomeada como "Gráfico de Entrada" (Figura 12), e contém um gráfico com as três entradas das forças, X, Y e Z, sem tratamento e com o sinal elétrico puro. O gráfico demonstrado possui os eixos X correspondente ao tempo em segundos e o eixo em Y correspondente a amplitude do sinal, em Volts. O gráfico irá ajustar-se automaticamente as escalas de entrada, variando sua amplitude mínima e máxima conforme necessário.

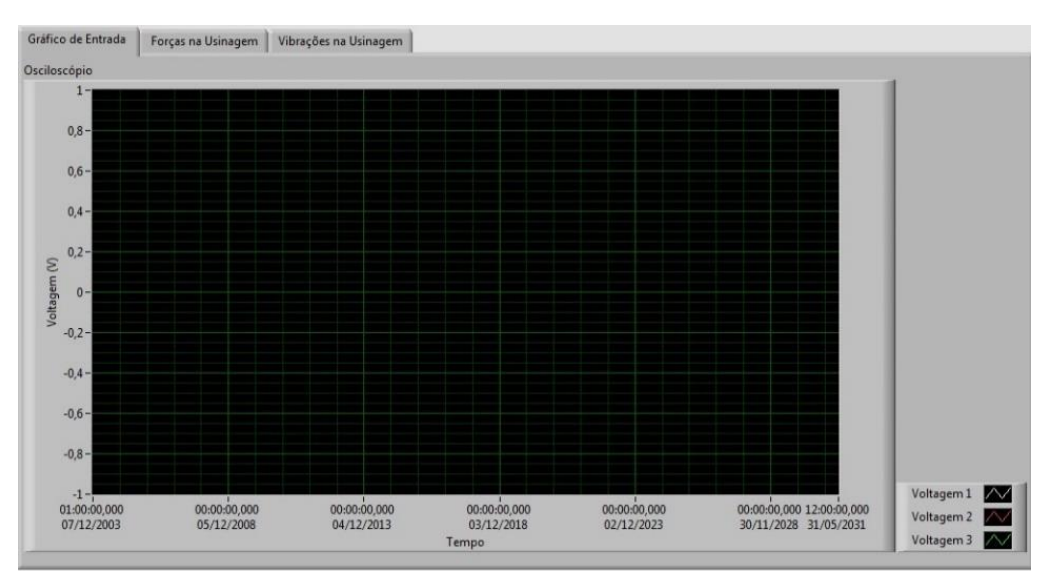

**Figura 12 – Tela de "Gráfico de Entrada" da plataforma em** *LabView* **Fonte: Autoria Própria**

A segunda tela, denominada como "Forças de Usinagem" (Figura 13) é a tela que apresenta 3 gráficos diferentes, com cada força aplicada na placa, a qual é medida e adquirida pelos sensores na placa piezoelétrica e em seguida transformada pelo programa *LabView*.

Os Eixos X desses gráficos correspondem ao tempo, em segundos, e os eixos em Y correspondem a Força, em N. Nessa tela existe um novo campo que pode ser modificado pelo usuário, nomeado como "Sensibilidade", o qual converte o sinal da tensão em valor de força mostrada nos gráficos. No caso analisado para o torneamento interno o valor empregado foi de 100. Esse campo foi criado para que o mesmo software possa ser usado em diferentes configurações de usinagem, tendo se que apenas, ajustar a sensibilidade ao parâmetro adequado do processo.

Nessa segunda tela, as forças X, Y e Z são mostradas em sequência nos gráficos nomeados Força 1, Força 2 e Força 3, com os valores respectivos na mesma sequência. Cada gráfico ajusta-se aos seus parâmetros de entrada, modificando a escala apresentada nos mesmos; conforme melhor ajuste à visualização ao usuário, podendo assim, os três gráficos terem amplitudes e escalas independentes.

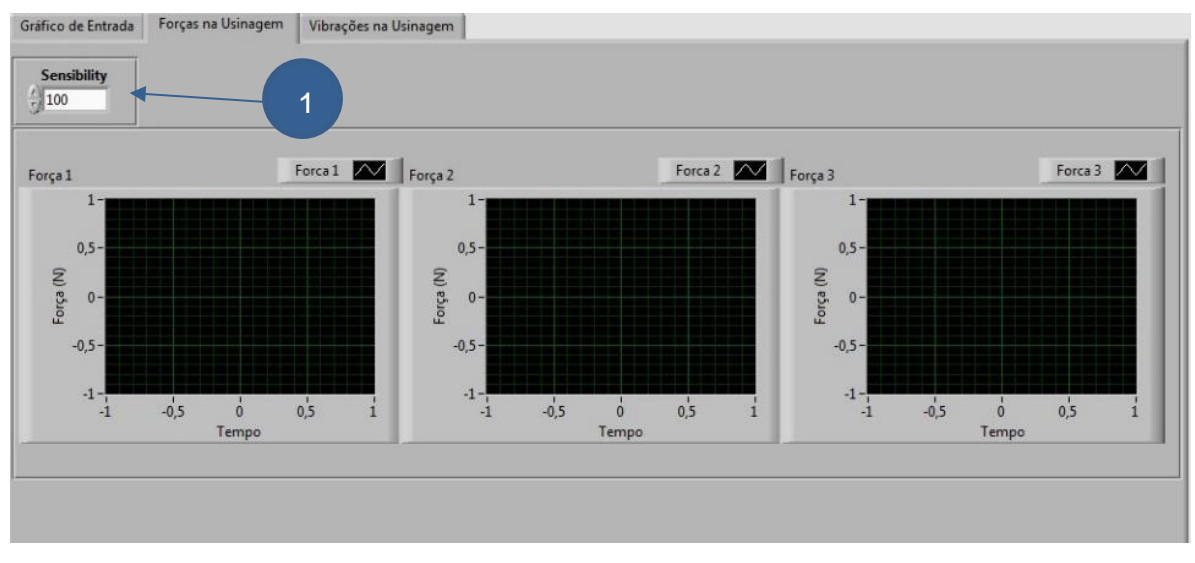

**Figura 13 – Tela de "Forças na usinagem" da plataforma em** *LabView* **Fonte: Autoria Própria**

A terceira tela, denominada como "Vibrações na usinagem" (Figura 14) possui um único gráfico que corresponde a FFT do sinal de entrada do microfone, mostrando todas as frequências que o sistema de entrada está capturando e que estão acontecendo durante o processo.

O eixo X do gráfico corresponde as faixas das frequências encontradas no processo, expressas em Hertz, e o eixo Y, na amplitude das mesmas. Os eixos serão ajustados automaticamente conforme a entrada e variação dos sinais de entrada.

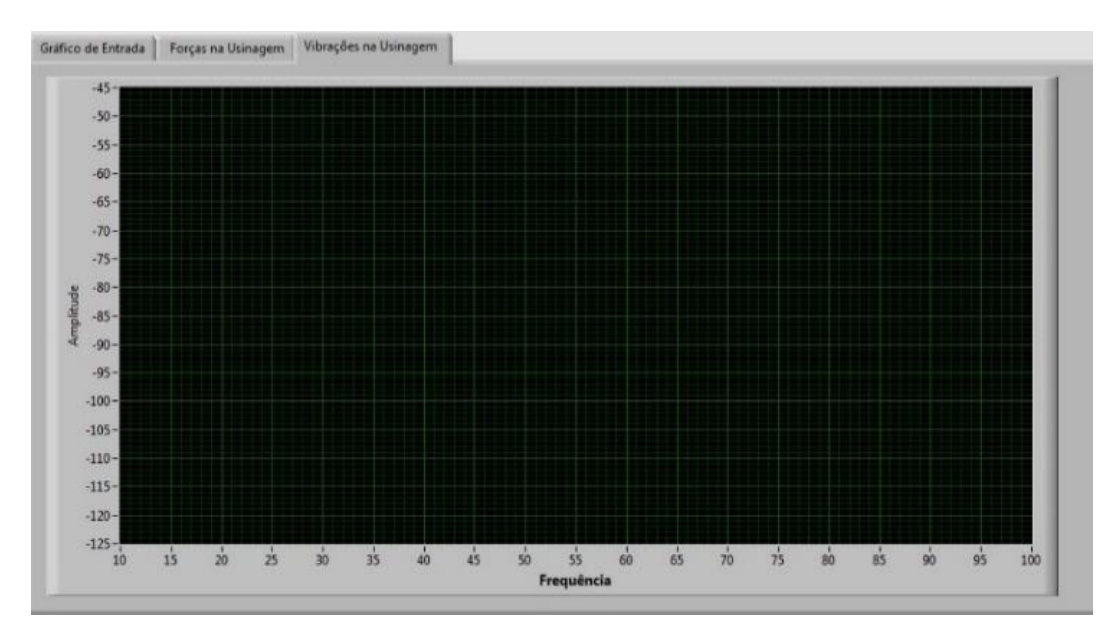

**Figura 14 – Tela de "Vibrações na Usinagem" da plataforma em** *LabView* **Fonte: Autoria Própria**

#### 3.3.5 Lógica da Plataforma em *LabView*

Para que a plataforma funcione, é instalado o programa *LabView* na versão 2011 ou superior, o arquivo entregue à UTFPR é um arquivo convertido para que as demais versões, posteriores a 2011, funcionem sem problemas. Além do *LabView* instalado, é de fundamental importância a instalação do *add-in DAQ*, pois é o mesmo que contém os *drivers* da placa de aquisição e que faz a interface com os canais programados. Os canais não precisam ser reprogramados, apenas deve-se utilizar as mesmas portas conforme descrito em seção anterior.

Assim que o *software* for aberto, deve-se importar a plataforma criada e colocá-la em modo de execução contínua, o que irá iniciar o processo e deixar o sistema apto para aquisição de dados.

Para dar início a aquisição de dados e tratamento dos mesmos, o botão Iniciar é apertado, e em seguida a plataforma começa automaticamente adquirir os dados através do *DAQ*, referente aos canais programados e descritos anteriormente. Ao mesmo tempo, em que o botão é apertado é verificado se a opção de escrita de arquivo encontra-se em "Habilitado" e se sim, o programa cria um arquivo chamado de "*Medicao\_01*", o qual será salvo na pasta "*LabView Data*", também criada pelo programa e que se encontra na pasta de Documentos em baixo do perfil do usuário logado no computador (Exemplo: C:\Users\JMEGLES\Documents\*LabView* Data). Esse arquivo, a cada nova medição, muda o nome aumentando-se o número no final do mesmo por 1 unidade (Exemplo: *Medicao\_02; Medicao\_03*, e assim por diante). Esse arquivo é descrito com mais detalhes na seção a seguir.

Assim que o botão Iniciar é apertado, também começa-se a fazer a aparição dos sinais nas telas dos gráficos; renomeando as entradas para "*Forca 1"*, "*Forca 2"* e "*Forca 3"* e, também, para "*Vibracao"*. Ao mesmo tempo, o programa coleta o valor da sensibilidade fornecido na segunda tela, o qual é usado para cálculos de mudanças de parâmetros, essa coleta, é feita a cada ciclo do programa, então mesmo que a sensibilidade seja atualizada durante a usinagem, o sistema irá corresponder de acordo. Em primeiro momento, o sinal puro, sem mudanças é mostrado no gráfico da primeira tela. Em tempo real, o programa irá multiplicar os 3 sinais de força pela sensibilidade fornecida pelo usuário na tela dois e após esse tratamento, esse sinal será mostrado na segunda tela, com os valores convertidos em Newtons e também irá fazer o ajuste de escala a cada novo ciclo.

O botão "parar" pode ser apertado a qualquer momento, e assim que o mesmo for acionado, realiza-se uma pausa na aquisição dos dados, não importandose mais nenhum dado ao sistema. Também assim que acionado o botão, congela-se todos os gráficos que se encontram nas telas, mostrando os sinais capturados até o momento e permitindo que, mesmo sem nova aquisição de dados, o usuário possa verificar e analisar em tempo real os dados capturados.

O botão nomeado de "Criação de Arquivo" pode ser apertado e modificado a qualquer momento, ele não interfere na lógica direta dos outros comandos, o mesmo apenas habilita a criação de arquivos ou não. Se o mesmo estiver como "Desabilitado", o programa irá funcionar normalmente, mas a opção de criação de um arquivo para posterior análise não irá acontecer.

O botão "Limpar gráfico" pode ser apertado e acionado a qualquer momento, a lógica por trás do mesmo é zerar o gráfico das telas, levando os mesmos a apagar toda informação capturada que se encontra disponível online. O mesmo não altera nenhuma informação que esta salva no arquivo, os dados apagados nas telas online não são apagados da coleta de dados do arquivo criado.

Por final, o botão "Parar programa" irá acionar a lógica de parar todo a captação de dados e ao mesmo tempo finalizar o arquivo criado, não importando mais nenhum dado ao mesmo. Ao mesmo tempo, o arquivo irá salvar os dados ao arquivo

e irá apagar todos os dados salvos em cache no programa, zerando todos as telas e gráficos.

Também existe uma lógica e comandos implementados (Figura 15) para que, assim que o botão "Iniciar" for acionado, comece-se uma transformada de Fourier no sinal importado da vibração, e em seguida, assim que o programa calcula e cria a FFT, o sinal será enviado e visualizado pelo gráfico presente na tela 3. Esse gráfico também pode ser congelado a qualquer momento pelo botão "Parar Captura".

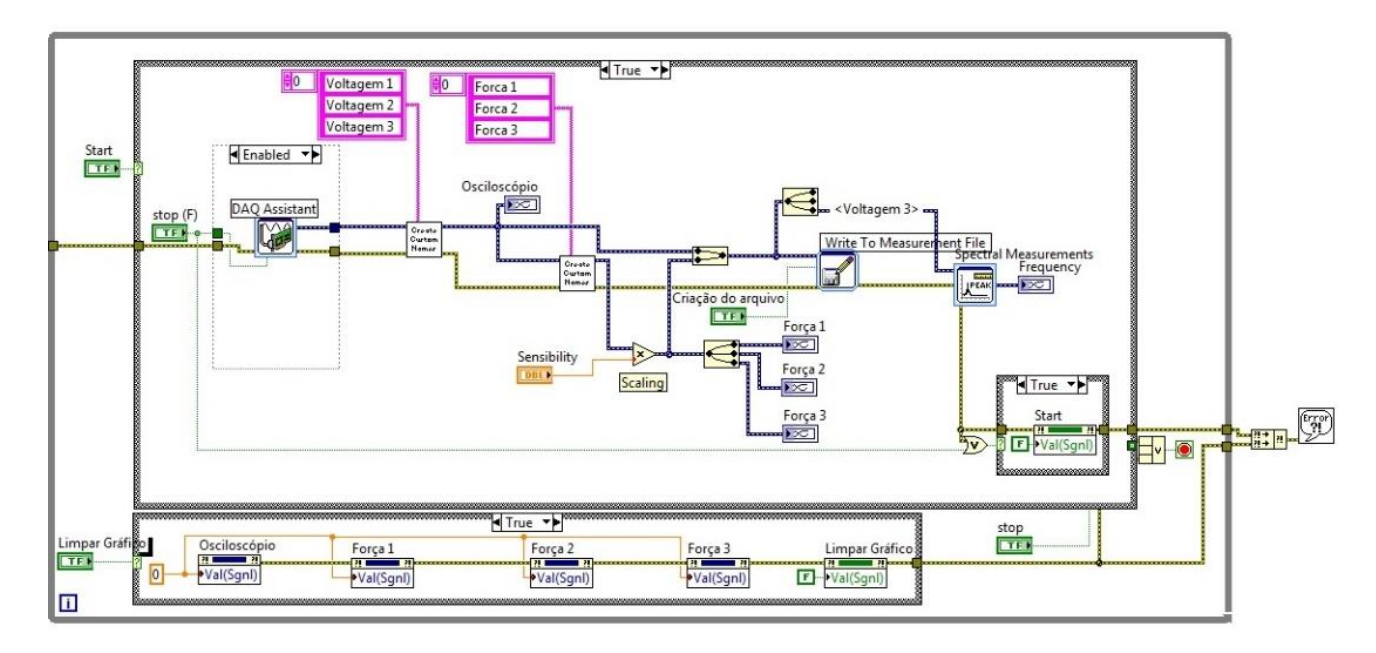

**Figura 15 – Diagrama de blocos da plataforma em** *LabView* **Fonte: Autoria Própria**

### 3.3.6 Arquivo salvo ao computador para posterior analise

O programa cria um arquivo no formato de .txt chamado de "Medicao\_01", o qual será salvo na pasta "*LabView Data*" (também criada pelo programa, o usuário não precisa preocupar-se com a criação do mesmo) e que se encontra na pasta de Documentos embaixo do perfil do usuário logado no computador. Caso a pasta "*LabView Data*" já exista no computador, o programa irá usar a mesma sem a criação de uma nova pasta.

Esse arquivo, a cada nova medição cria e muda o nome aumentando-se o número no final por 1 unidade (Exemplo: Medicao\_02; Medicao\_03, e assim por diante).

O próprio programa atualiza esse arquivo a cada 1ms (ciclo), inserindo todos os novos sinais nesse novo intervalo e escala.

Neste arquivo, como pode ser observado na Tabela 1 a seguir, encontramse todas as informações adquiridas no programa, tanto a aquisição do sinal puro, sem tratamento, como os sinais transformado pelo programa. Também no começo do cabeçalho do arquivo, haverá as informações sobre a medição e data e horário do começo e final da medição, além de outras opções, assim como nome de quem está manuseando o processo, versão e tipo de usinagem. Essas informações podem ser editadas pelo próprio usuário sem interferirem na atualização dos demais dados.

Todos os dados adquiridos e tratados são salvados em 8 colunas, sendo a primeira a referência de tempo, atualizada a cada milésimo de segundo. A coluna de número 2, 3 e 4, são respectivamente as entradas de sinais adquiridas pela placa Kistler, salvas em Volts. As colunas 5, 6 e 7 são as colunas com as respectivas forças X, Y e Z, tratadas pelo próprio programa conforme a sensibilidade determinada pelo usuário. Essas colunas encontram-se com valores de força, em newtons. A oitava coluna irá conter a frequência com maior amplitude naquele momento de medição.

Esse arquivo pode ser aberto diretamente com os programas NotePad ou Excel, podendo assim ser feito uma posterior análise, tratando-se os mesmos para geração de gráficos com *power queries* ou *pivot tables*.

| 1               | LabVIEW Measurement   |                |         |              |         |              |          |
|-----------------|-----------------------|----------------|---------|--------------|---------|--------------|----------|
| $\overline{2}$  | <b>Writer Version</b> | $\overline{2}$ |         |              |         |              |          |
| 3               | <b>Reader Version</b> | $\overline{a}$ |         |              |         |              |          |
| 4               | Separator             | Tab            |         |              |         |              |          |
| 5               | Decimal Separator     |                |         |              |         |              |          |
| 6               | Multi Headings        | No             |         |              |         |              |          |
| $\overline{7}$  | X Columns             | One            |         |              |         |              |          |
| 8               | <b>Time Pref</b>      | Absolute       |         |              |         |              |          |
| 9               | Operator              | <b>Teste</b>   |         |              |         |              |          |
| 10 <sup>1</sup> | Date                  | 8/4/2017       |         |              |         |              |          |
| 11              | Time                  | 26:15.2        |         |              |         |              |          |
| 12              | ***End of Header***   |                |         |              |         |              |          |
| 13              |                       |                |         |              |         |              |          |
|                 | 14 Channels           | 3              |         |              |         |              |          |
| 15              | Samples               | 10000          |         | 10000        |         | 10000        |          |
| 16              | Date                  | 8/4/2017       |         | 8/4/2017     |         | 8/4/2017     |          |
| 17              | Time                  | 26:15,2        |         | 26:15,2      |         | 26:15,2      |          |
| 18              | <b>Y</b> Unit Label   | <b>Volts</b>   |         | <b>Volts</b> |         | <b>Volts</b> |          |
|                 | 19 X Dimension        | Time           |         | Time         |         | Time         |          |
|                 | 20 X0                 | $0.00E + 00$   |         | $0.00E + 00$ |         | $0.00E + 00$ |          |
| 21              | Delta X               | 0.001          |         | 0.001        |         | 0.001        |          |
| 22              | *** End of Header***  |                |         |              |         |              |          |
| 23              | X Value               | Canal 1 (V)    | Fp(N)   | Canal $2(V)$ | Ff(N)   | Canal $3(V)$ | Fc(N)    |
| 24              | ٥                     | 0.88058        | 88,058  | 0.182245     | 18,2245 | 2.620782     | 262,0782 |
| 25              | 0.001                 | 0,880258       | 88,0258 | 0,134229     | 13,4229 | 2,633672     | 263,3672 |
| 26              | 0,002                 | 0,812905       | 81,2905 | 0,139385     | 13,9385 | 2,610792     | 261,0792 |
| 27              | 0.003                 | 0,833852       | 83,3852 | 0,154531     | 15,4531 | 2,629161     | 262,9161 |
| 28              | 0.004                 | 0,863178       | 86,3178 | 0.120372     | 12,0372 | 2,606603     | 260,6603 |
| 29              | 0.005                 | 0.844487       | 84,4487 | 0.136162     | 13,6162 | 2.564386     | 256.4386 |
| 30              | 0.006                 | 0,865756       | 86,5756 | 0,190624     | 19,0624 | 2,608858     | 260,8858 |
| 31              | 0.007                 | 0.878002       | 87,8002 | 0,181278     | 18,1278 | 2,625294     | 262,5294 |
| 32              | 0.008                 | 0.924729       | 92.4729 | 0.156465     | 15,6465 | 2.636251     | 263,6251 |
| 33              | 0.009                 | 0.868978       | 86,8978 | 0.218983     | 21,8983 | 2.609503     | 260,9503 |
| 34              | 0.01                  | 0.894115       | 89,4115 | 0.126172     | 12,6172 | 2,591134     | 259,1134 |

**Tabela 1 – Tabela exemplo do Teste 1 (descrito a seguir) com exemplo de valores e colunas. Fonte: Autoria Própria**

#### **3.4 Usinagem dos Corpos de Prova com captação das Forças de Usinagem**

Para configuração dos sensores, configuração do *software* e para os estudos desse trabalho, fez-se um total de 142 simulações do programa do *LabView*, com todos os arquivos de aquisição de dados sendo capturados e analisados. Destas, 23 foram com os corpos de provas em Alumínio, apresentando 7 com números satisfatórios e adequados à coleta de resultados. As outras medidas foram descartadas, por serem testes e por serem utilizadas para a configuração do programa e/ou ajustes dos equipamentos.

No tópico a seguir são apresentados algumas medidas com os corpos de provas, apenas para ilustrar a importância de como a variável aqui estudada modifica as forças da Usinagem. Este trabalho não tem como intenção principal analisar o processo, mas sim desenvolver uma automação para o processo de medição de forças e vibrações com o uso da plataforma desenvolvida.

Todas as medições que não foram testes e que se encontram com valores próprios de estudo estão na versão digital que será entregue juntamente com a plataforma. Os dados coletados foram focados nas forças, e as vibrações não foram levantadas, devida a ausência de um microfone próprio e adequado para os testes.

#### **3.5 Análise dos Resultados**

Para a representação dos resultados obtidos nos corpos de provas, inicialmente serão descritos os sinais obtidos e em seguida será feita a análise dos dados.

Após feita a usinagem do corpo de prova, seguindo-se a ordem lógica do programa, com iniciar, pausar se necessário e parar o mesmo salvando os resultados obtidos, importa-se a planilha de dados no programa Excel, e neste, faz-se um ajuste dos dados coletados criando-se os gráficos relacionados.

O primeiro gráfico obtido na usinagem, é o gráfico do sinal de entrada ao sistema, o qual representa o sinal elétrico transmitido da placa Kistler ao amplificador e deste ao DAQ do *LabView* sem a multiplicação da sensibilidade, com seus valores de X em Volts e a escala em Y de tempo, em segundos, como pode ser visto a seguir no gráfico 1.

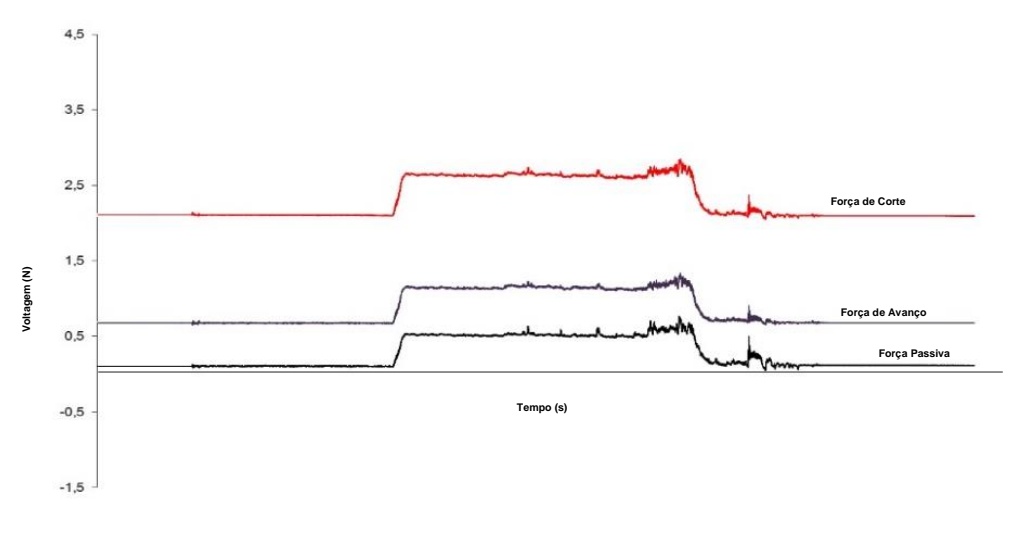

**Gráfico 1 – Valores dos sinais elétricos adquiridos no Teste 1 (n:1600rpm f:0.042mm/volta b:1.5mm) Fonte: Autoria Própria**

Além do gráfico com o sinal elétrico puro, possui se no arquivo salvo e capturado, os dados referentes as forças X, Y e Z. Neste gráfico, denominado a seguir como gráfico 2, o eixo X continua sendo o eixo representando o tempo em segundos e o eixo em Y será agora o eixo com os valores das forças, em Newtons.

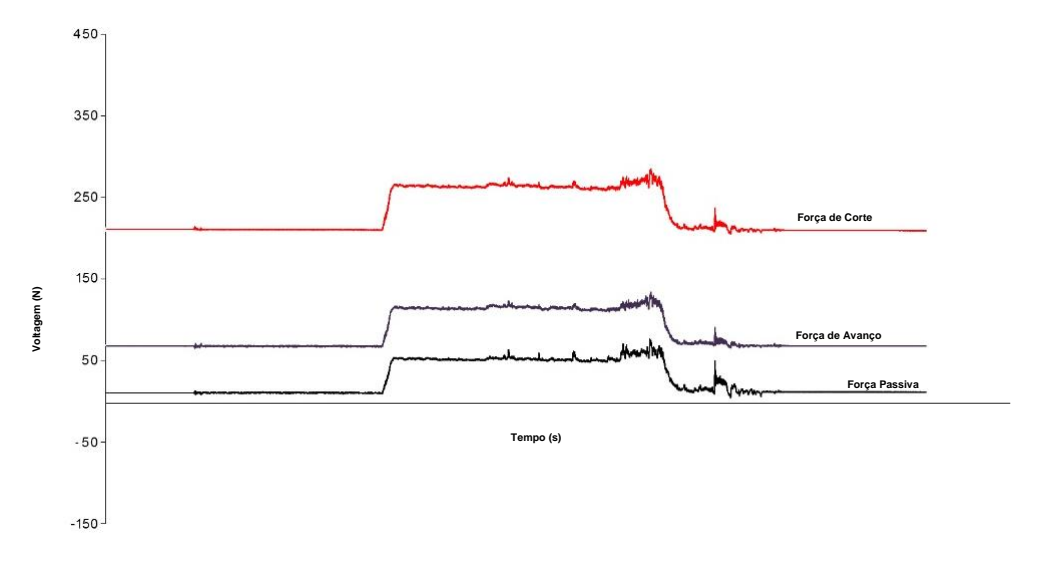

**Gráfico 2 – Valores das forças adquiridos no Teste 1 (n:1600rpm f:0.042mm/volta b:1.5mm) Fonte: Autoria Própria**

Além dos gráficos de entrada relacionados a captura de força, obtém-se o gráfico 3, como demonstrado a seguir, relacionado a FFT do sistema, mostrando todas as frequências presentes no sistema, tendo no eixo X todas as frequências possíveis do sistema, em Hertz, e no eixo em Y sua respectiva amplitude, ressaltando que, quanto maior a amplitude, maior a interferência da frequência no sistema.

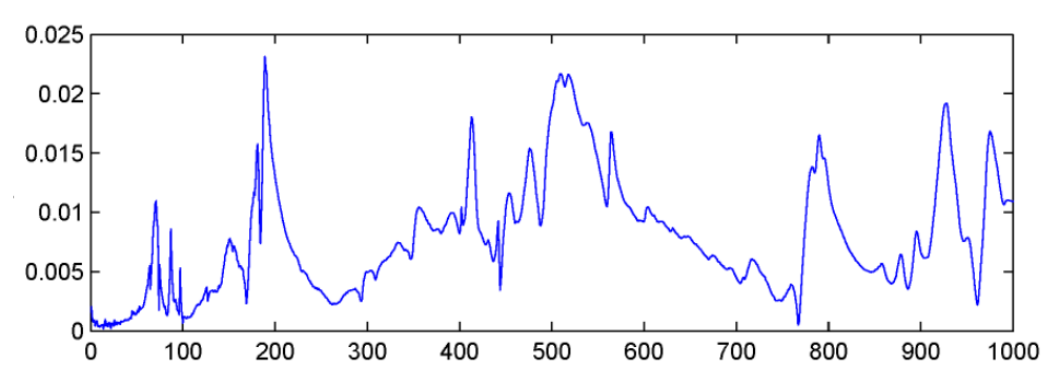

**Gráfico 3 – Amplitude da frequência adquirida no Teste 1 (n:1600rpm f:0.042mm/volta b:1.5mm) Fonte: Autoria Própria**

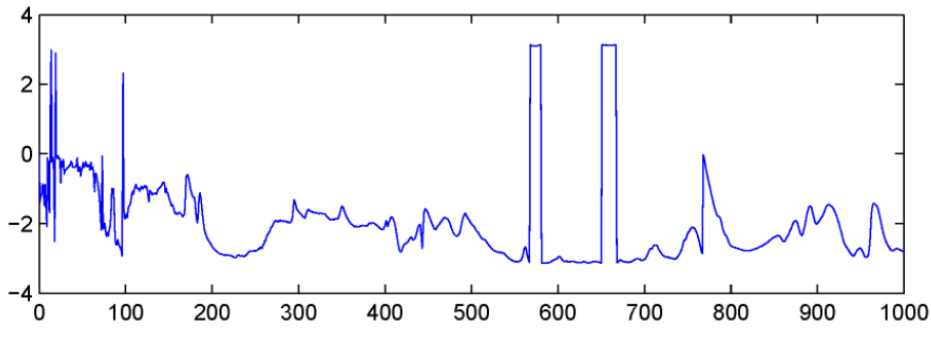

**Gráfico 4 – Valores da FFT adquirida no Teste 1 (n:1600rpm f:0.042mm/volta b:1.5mm) Fonte: Autoria Própria**

A seguir, apresenta-se na tabela 2 os resultados dos testes, feitos durante este trabalho e que estarão no apêndice B na integra para análise. Nestes testes, trabalhou-se modificando o avanço e mantendo-se fixo os outros parâmetros.

| <b>Teste</b> | Avanço<br>[mm/rev] | Fp [N] | <b>Fc [N]</b> | Ff [N] |
|--------------|--------------------|--------|---------------|--------|
| 1            | 0,042              | 22     | 159           | 30     |
| 2            | 0,057              | 32     | 199           | 34     |
| 3            | 0,073              | 33     | 218           | 42     |
| 4            | 0,094              | 33     | 230           | 55     |
| 5            | 0,104              | 35     | 259           | 55     |
| 6            | 0,119              | 43     | 274           | 62     |
| 7            | 0,135              | 44     | 281           | 85     |

**Tabela 2 – Tabela com valores médios das Forças coletadas no torneamento dos corpos de provas. Fonte: Autoria Própria**

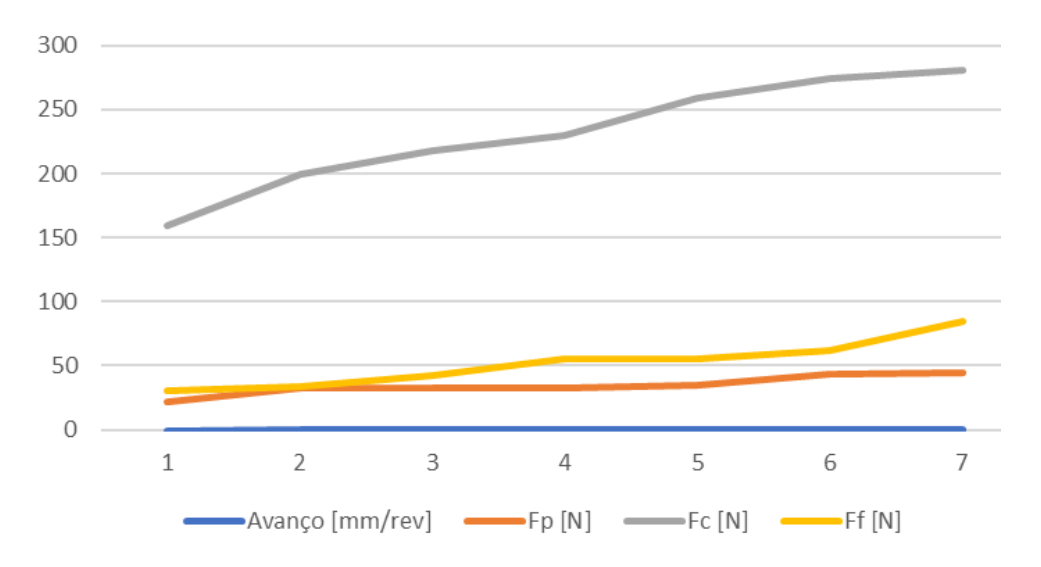

**Gráfico 5 – Gráfico com valores médios das Forças coletadas no torneamento dos corpos de provas. Fonte: Autoria Própria**

Pode-se analisar, de acordo com os dados coletados nos ensaios (Tabela 2 e Gráfico 5):

Observa-se que a Força de Corte é a maior força envolvida no torneamento, seguido da Força de Avanço e Força Passiva, proporcionalmente próximos.

Percebe-se claramente que conforme o aumento do avanço, a Força de Avanço aumenta proporcionalmente com o avanço, praticamente triplicando-se seu valor. Enquanto que a força de corte e a passiva aproximadamente dobram seu valor.

As forças captadas no começo, anterior a usinagem, são as forças aplicadas à placa de aquisição pelo fato da fixação do equipamento, além do peso do mesmo. As forças que são aplicadas decorrentes da usinagem, são representadas pelo diferencial dessa força inicial (Delta das forças).

Também pelos gráficos, percebe-se um pequeno pico na entrada da ferramenta da ferramenta, decorrente do impacto da mesma. Ao final da usinagem, percebe-se uma oscilação das forças no sistema, o qual deve-se devido a criação do cavaco e pela interferência manual e assíncrona da saída da ferramenta.

Percebe-se claramente que antes de ligar-se o torno, o gráfico apresentase em linha rápida sem oscilações (ou muito reduzidas) e logo após iniciar-se a rotação do corpo de prova (ligando-se o torno), grandes oscilações na força e na FFT do sistema ocorrem, isso devido às vibrações ocasionadas da máquina e também do processo em si.

Os dados, medidas e comportamentos obtidos com o uso da plataforma em *LabView* apresentam valores próximos às encontradas em referencias e estudos para este trabalho, indicando o funcionamento do programa.

É de vital importância ressaltar que, para efeitos de estudos, deve-se realizar uma maior gama de ensaios repetindo-se os mesmos para uma maior confiabilidade.

## **4 CONSIDERAÇÔES FINAIS**

Atingiu-se o objetivo principal do trabalho proposto, uma vez que foi desenvolvido um programa em *LabView* capaz de adquirir e tratar de forma confiável, as forças e vibrações envolvidas na Usinagem.

Este sistema foi capaz de exibir em tempo real as medidas dos sensores piezoeléctricos, além da transformada dos mesmos na força, conforme sensibilidade do processo de usinagem. Também se conseguiu a transformada de Fourier da frequência de ressonância da vibração da Usinagem com sucesso. Além de mostrar em tempo real os parâmetros de entrada, o sistema salvou corretamente todos os dados adquiridos e tratados para estudos posteriores.

Dessa forma, o programa se comportou conforme esperado durante os testes. Houve dificuldade para fazer-se testes de vibrações devido à falta de um microfone industrial, com intuito de medir os ruídos gerados pelo sistema e assim calcular as vibrações do mesmo.

## **5 SUGESTÃO DE MELHORIA**

As sugestões para futuros trabalhos seriam a aquisição de um microfone de alta precisão e dedicado para captação de ruídos. O *software* que a Universidade dispõe é uma versão 2011, sugere-se uma atualização para versão mais recente.

Um grande problema enfrentado foi a máquina *desktop* que se encontra na Universidade. A mesma apresentou vários problemas em ocasiões diversas, muitas vezes não funcionando e atrasando testes planejados, recomendando-se assim, a atualização do Sistema Operacional da mesma.

Também deixa-se a sugestão de novos trabalhos e teses voltados a realização de uma integração desse programa com algum sistema supervisionado no laboratório de CNC, no qual o sistema poderia modificar alguns parâmetros conforme os dados forem adquiridos, tendo-se assim um produto final com melhor acabamento e uma ferramenta com maior vida útil.

## **REFERÊNCIAS**

BONIFÁCIO, M. E. R. **Monitoramento do processo de torneamento de acabamento via sinais de vibração.** Dissertação (Mestrado) - Universidade Estadual de Campinas, 1993.

BRAGA, D. U. **Monitoramento do processo de torneamento via parâmetros elétricos do motor da máquina.** Dissertação (Mestrado) - Universidade Estadual de Campinas, 1992.

CAETANO, André G.L.S. **Sistemas de Supervisão de Chão-de-Fábrica**: Uma Contribuição para Implantação em Indústrias de Usinagem. 2000. 110 f. Dissertação (Mestrado em Engenharia Mecânica) - Escola de Engenharia de São Carlos da Universidade de São Paulo,. 2000.

CALDEIRANI FILHO, J. **Estudo e monitoramento do processo de fresamento frontal com fresas de insertos intercambiáveis.** Tese (Doutorado) - Universidade Estadual de Campinas, 1998.

CERVO, A. L.; BERVIAN, P. A.; SILVA, R. **Metodologia científica**. 6. ed. São Paulo: Pearson Prentice Hall, 2007.

CHIAVERINI, V. **Aços e ferros fundidos.** 7. ed. São Paulo: Associação Brasileira de Metalurgia e Materiais, 2005.

COSTA, C. E. **Monitoramento do processo de torneamento de desbaste via corrente elétrica do motor principal da máquina e via vibração da ferramenta.** Dissertação (Mestrado) - Universidade Estadual de Campinas, 1995.

DESCHAMPS, F. **Contribuições para o desenvolvimento de um sistema de visão aplicado ao monitoramento do desgaste de ferramentas de corte – o sistema toolspy.** Dissertação (Mestrado) - Universidade Federal de Santa Catarina, 2004.

DINIZ, A. E.; MARCONDES, F. C.; COPPINI, N. L. **Tecnologia da usinagem dos materiais.** 3. ed. São Paulo: Artliber Editora, 2001.

FERRARESI, D. **Fundamentos da usinagem dos metais.** 12. ed. São Paulo: Edgard Blücher, 1970.

KISTLER INSTRUMENTS. KISTLER Type 9257 and Kistler Yype 5070. Disponível em: <http:// www.kistler.com/MeasuringSystems>. Acesso em: 22 Out. 2016.

LEMASTER, R. L.; LU, L.; JACKSON, S. **The use of process monitoring techniques on a CNC wood router. Part 2. Use of a vibration Accelerometer to monitor tool wear and workpiece quality.** Artigo, Forest Products Journal, 2000.

MACHADO, A. R.; COELHO, R. T.; ABRÃO, A. M.; DA SILVA, M. B. **Teoria da usinagem dos materiais.** 1. ed. São Paulo: Editora Blucher, 2009.

MACHADO, A. R.; COELHO, R. T.; ABRÃO, A. M.; DA SILVA, M. B. **Teoria da usinagem dos materiai**s. 2. ed. São Paulo: Editora Blucher, 2011.

MEDEIROS, João Bosco. **Redação científica:** a prática de fichamentos, resumos, resenhas**.** São Paulo: Editora Atlas, 2003.

MEOLA, T.; DUARTE, M. A. V. **Monitoramento on-line de processos de usinagem via medição de vibrações.** In: SIMPÓSIO DE PÓS-GRADUAÇÃO EM ENGENHARIA MECÂNICA, 16., 2006.

MEOLA T. **Monitoramento em tempo real da qualidade de sinais de vibrações, utilizando inteligência artificial.** Dissertação (Mestrado) - Universidade Federal de Uberlândia, 2005.

NATIONAL INSTRUMENTS. NI cDAQ-9178: chassi NI CompactDAQ USB de 8 slots. Disponível em: <http://sine.ni.com/nips/cds/view/p/lang/pt/nid/207534>. Acesso em: 16 Out. 2016.

PIGARI, A. C. **Monitoramento do desgaste da ferramenta no processo de torneamento usando emissão acústica.** Dissertação (Mestrado) - Universidade Estadual de Campinas, 1995.

POLLI, L. M. **Análise da estabilidade dinâmica do processo de fresamento a altas velocidades de corte**. Dissertação (Doutorado) - Universidade Federal de Santa Catarina: 2005.

RAO, S. S. **Vibrações Mecânicas.** 4. ed. São Paulo: Pearson Prentice Hall, 2008.

ROMI. Centros de usinagem verticais. Disponível em: <http://romi.com.br/fileadmin/Editores/MF/Catalogos/Portugues/cat\_Romi\_D\_600\_D\_ 800 po\_aa.pdf>. Acesso em: 10 set. 2016.

REZENDE, Denis Alcides. **Engenharia de Software e Sistemas de Informação**. Rio de Janeiro: Editora Brasport, 1999.

REZENDE, Denis Alcides; ABREU, Aline França de. **Tecnologia da informação aplicada a sistemas de informações empresariais:** o papel estratégico da informação e dos sistemas de informação nas empresas. São Paulo: Atlas, 2000.

SOUZA, A. J. **Aplicação de multisensores no prognóstico da vida da ferramenta de corte em torneamento**. Tese (Doutorado) - Universidade Federal de Santa Catarina, 2004.

SCHROETER, R. B.; STOETERAU, R.L.; WEINGAERTNER, W. L. **Processos de Usinagem.** 2004. Apostila.

SIDDHPURA, A.; PAUROBALLY R. **A review of flank wear prediction methods for tool condition monitoring in a turning process.** Artigo, Springer-Verlag London Limited, 2012.

TAVARES FILHO, R. F. **Análise multi-resolução na determinação do desgaste de ferramentas em torneamento.** Tese (Doutorado) - Universidade Estadual de Campinas, 1996.

SILVA, Edna L.; MENEZES, Estera M. **Metodologia da pesquisa e elaboração de dissertação**. 4. ed. rev. atual. Florianópolis: UFSC, 2005. Disponível em: < https://projetos.inf.ufsc.br/arquivos/Metodologia\_de\_pesquisa\_e\_elaboracao\_de\_tes es\_e\_dissertacoes\_4ed.pdf Acesso em: 21 jun. 2017

## APÊNDICE A – CUSTO TOTAL

O projeto teve como vantagem o baixo custo, pois fez-se uso dos equipamentos da Universidade, não exigindo o desenvolvimento de estruturas sofisticadas para o seu funcionamento. Entretanto, para implementação numa planta real, o custo da licença do *LabView* e a compra das plataformas e sensores deverá ser considerado. No caso específico deste projeto esse custo não será considerado, pois será utilizada a licença, plataforma e sensores já adquiridos pela instituição.

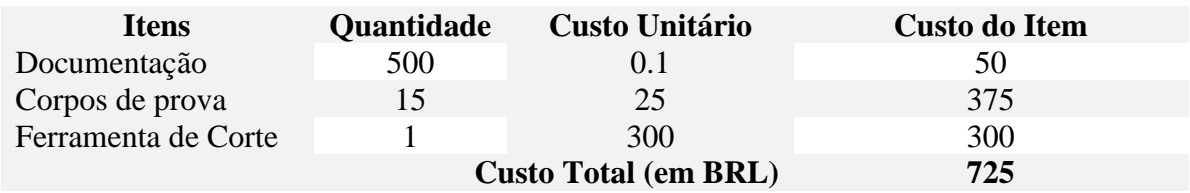

## APÊNDICE B – MEDIDAS DOS CORPOS DE PROVAS

A seguir serão apresentados os valores e gráficos adquiridos nos testes com a usinagem nos corpos de provas.

a) Teste 1: n=1600rpm f=0,042mm\_volta b=1,5mm

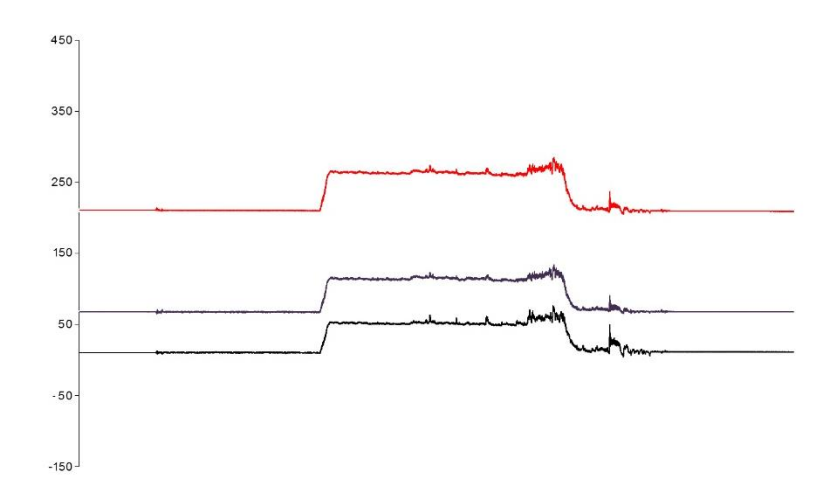

b) Teste 2: n=1600rpm f=0,057mm\_volta b=1,5mm

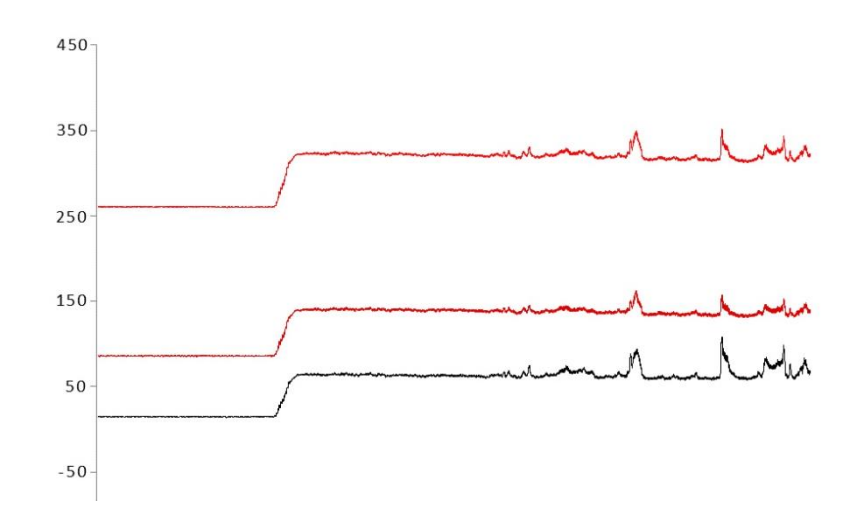

c) Teste 3: n=1600rpm f=0,073mm\_volta b=1,5mm

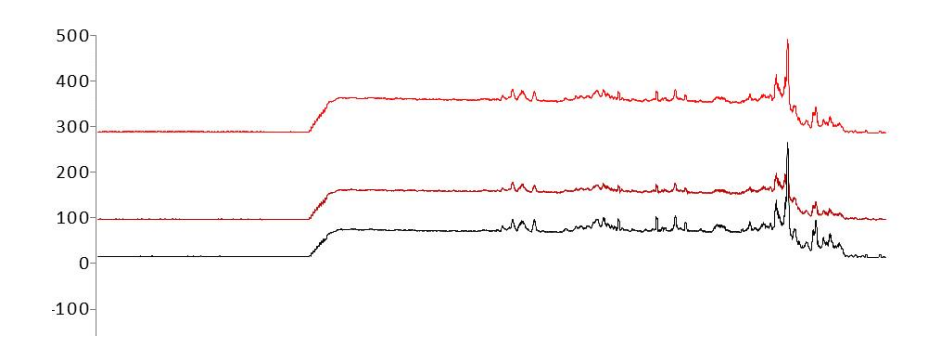

d) Teste 4: n=1600rpm f=0,094mm\_volta b=1,5mm

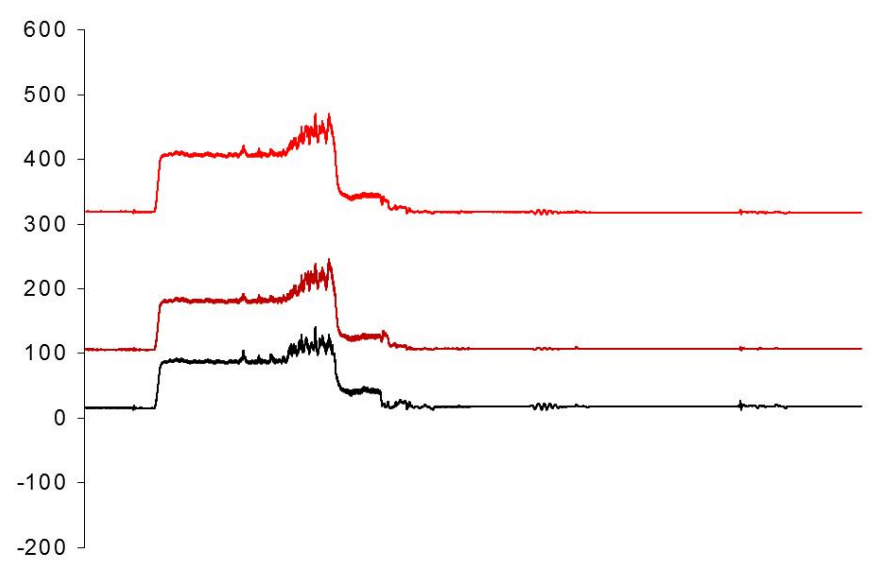

e) Teste 6: n=1600rpm f=0,119mm\_volta b=1,5mm

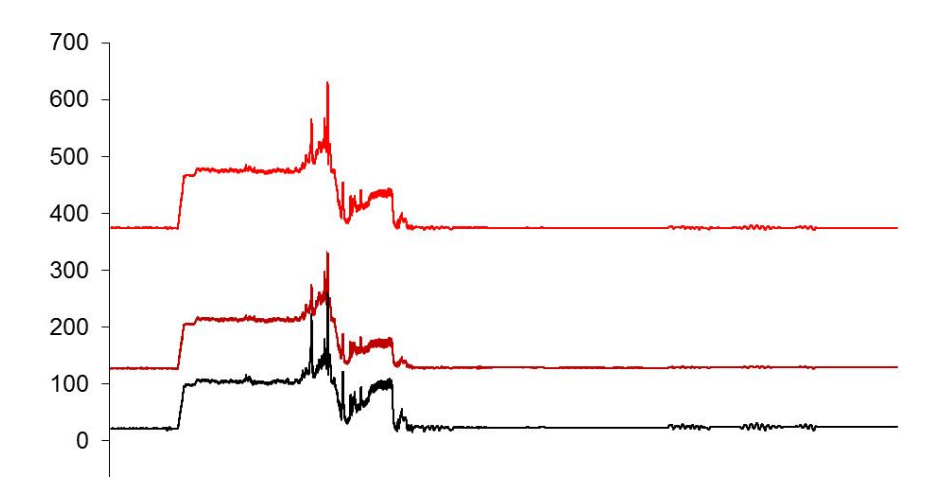

# APÊNDICE C – MEDIÇÕES E CÁLCULOS

Medições e cálculos providos do mestrando Adriano de Perpetuo, os quais são de propriedade do mesmo e serão utilizados em sua tese.

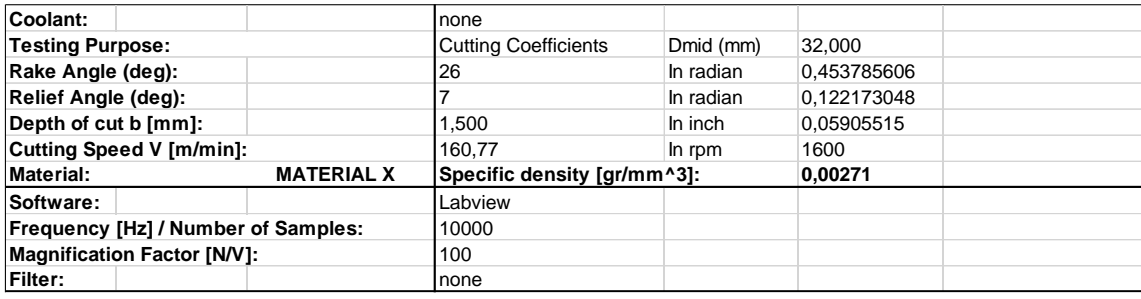

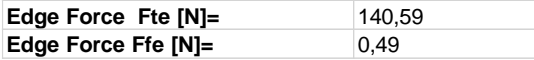

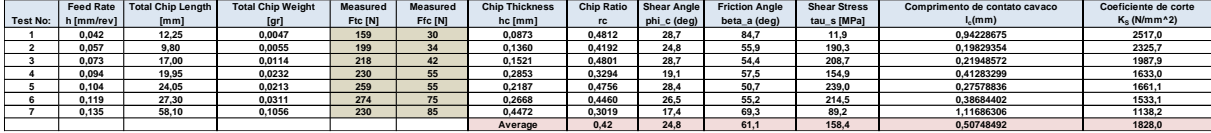

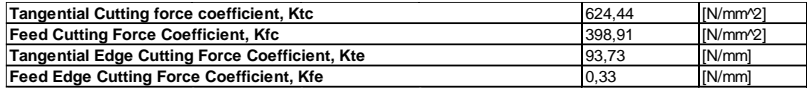